# **My<br>Digital Entertainment**<br>for Seniors

**COVERS** 

movies, TV, music, books, and more on your smartphone, tablet, or computer

Jason R. Rich

Wiriming

**Real Possibilities** 

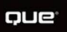

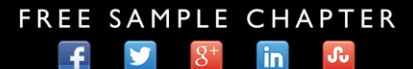

**SHARE WITH OTHERS** 

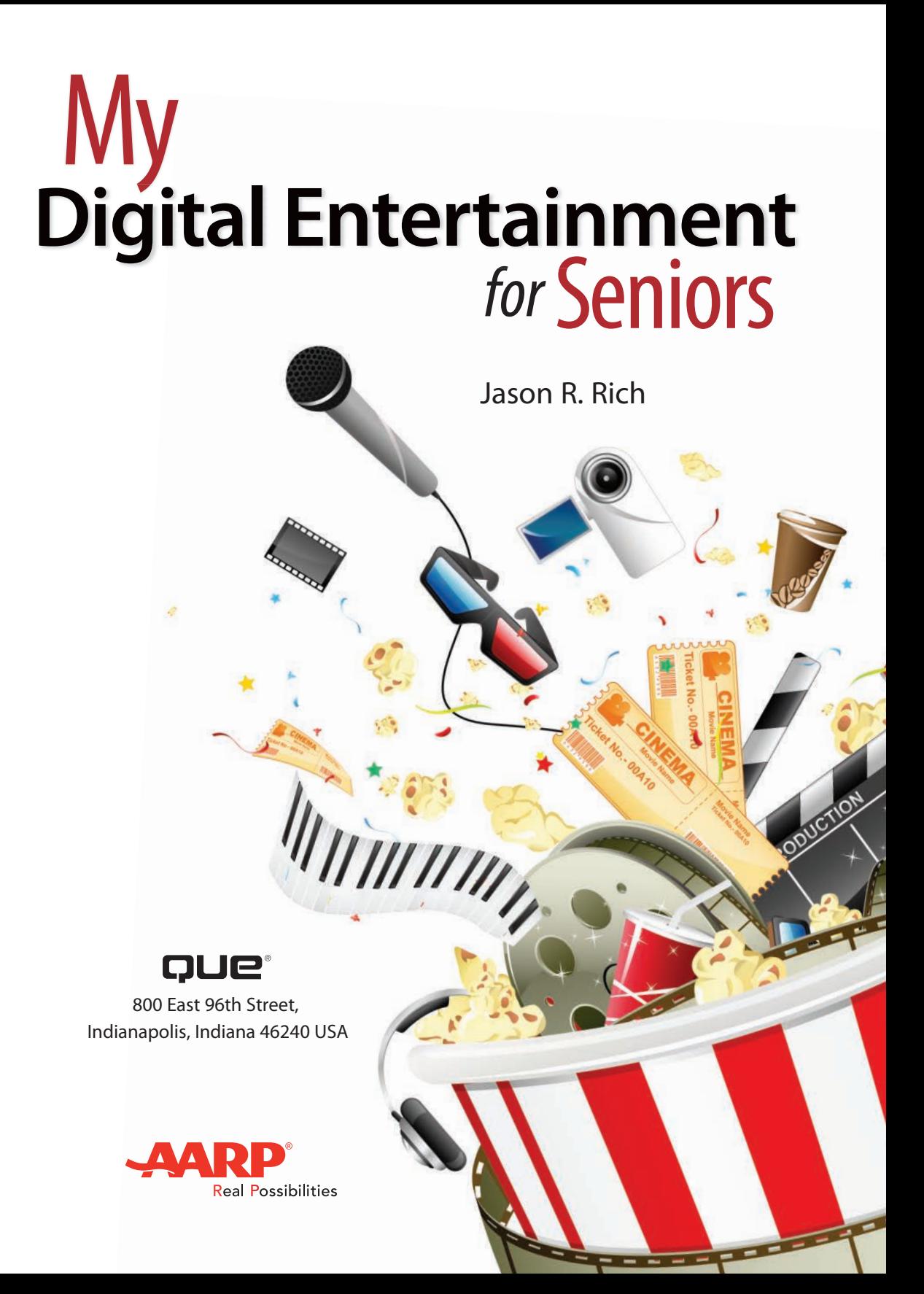

#### **My Digital Entertainment for Seniors**

#### **Copyright © 2016 by Pearson Education, Inc. All rights reserved.**

AARP is a registered trademark.

No part of this publication may be reproduced, stored in a retrieval system, or transmitted in any form or by any means, electronic, mechanical, photocopying, recording, scanning, or otherwise, except as permitted under Section 107 or 108 of the 1976 United States Copyright Act, without the prior written permission of the Publisher. No patent liability is assumed with respect to the use of the information contained herein.

Limit of Liability/Disclaimer of Warranty: While the publisher, AARP, and the author have used their best efforts in preparing this book, they make no representations or warranties with respect to the accuracy or completeness of the contents of this book and specifically disclaim any implied warranties of merchantability or fitness for a particular purpose. No warranty may be created or extended by sales representatives or written sales materials. The advice and strategies contained herein may not be suitable for your situation. You should consult with a professional where appropriate. The publisher, AARP, and the author shall not be liable for any loss of profit or any other commercial damages, including but not limited to special, incidental, consequential, or other damages. The fact that an organization or website is referred to in this work as a citation and/or a potential source of further information does not mean that the publisher, AARP, and the author endorse the information the organization or website may provide or recommendations it may make. Further, readers should be aware that Internet websites listed in this work may have changed or disappeared between when this work was written and when it is read.

ISBN-13: 978-0-7897-5660-2 ISBN-10: 0-7897-5660-9 Library of Congress Control Number: 2016930331 First Printing March 2016

#### **Trademarks**

All terms mentioned in this book that are known to be trademarks or service marks have been appropriately capitalized. Que Publishing cannot attest to the accuracy of this information. Use of a term in this book should not be regarded as affecting the validity of any trademark or service mark.

#### **Warning and Disclaimer**

Every effort has been made to make this book as complete and as accurate as possible, but no warranty or fitness is implied. The information provided is on an "as is" basis. The author, AARP, and the publisher shall have neither liability nor responsibility to any person or entity with respect to any loss or damages arising from the information contained in this book.

#### **Special Sales**

For information about buying this title in bulk quantities, or for special sales opportunities (which may include electronic versions; custom cover designs; and content particular to your business, training goals, marketing focus, or branding interests), please contact our corporate sales department at corpsales@pearsoned.com or (800) 382-3419.

For government sales inquiries, please contact governmentsales@pearsoned.com. For questions about sales outside the U.S., please contact intlcs@pearson.com.

**Editor-in-Chief** Greg Wiegand

**Senior Acquisitions Editor** Laura Norman

**Development Editor** Charlotte Kughen

**Marketing** Dan Powell

**Director, AARP Books** Jodi Lipson

**Managing Editor** Sandra Schroeder

**Project Editor** Seth Kerney

**Copy Editor** Barbara Hacha

**Senior Indexer** Cheryl Lenser

**Proofreader** Kathy Ruiz

**Technical Editor** Greg Kettell

**Editorial Assistant** Kristen Watterson

**Book Designer** Mark Shirar

**Compositor** Bronkella Publishing

## Contents at a Glance

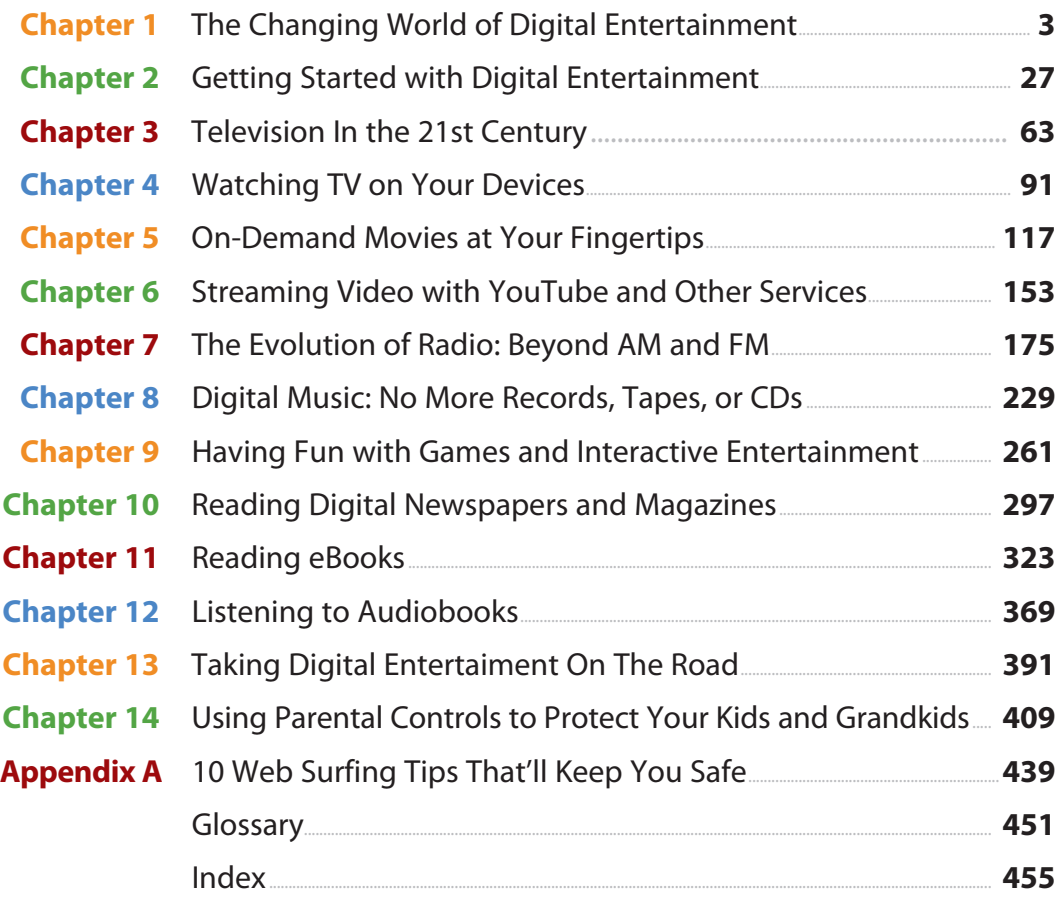

## **Table of Contents**

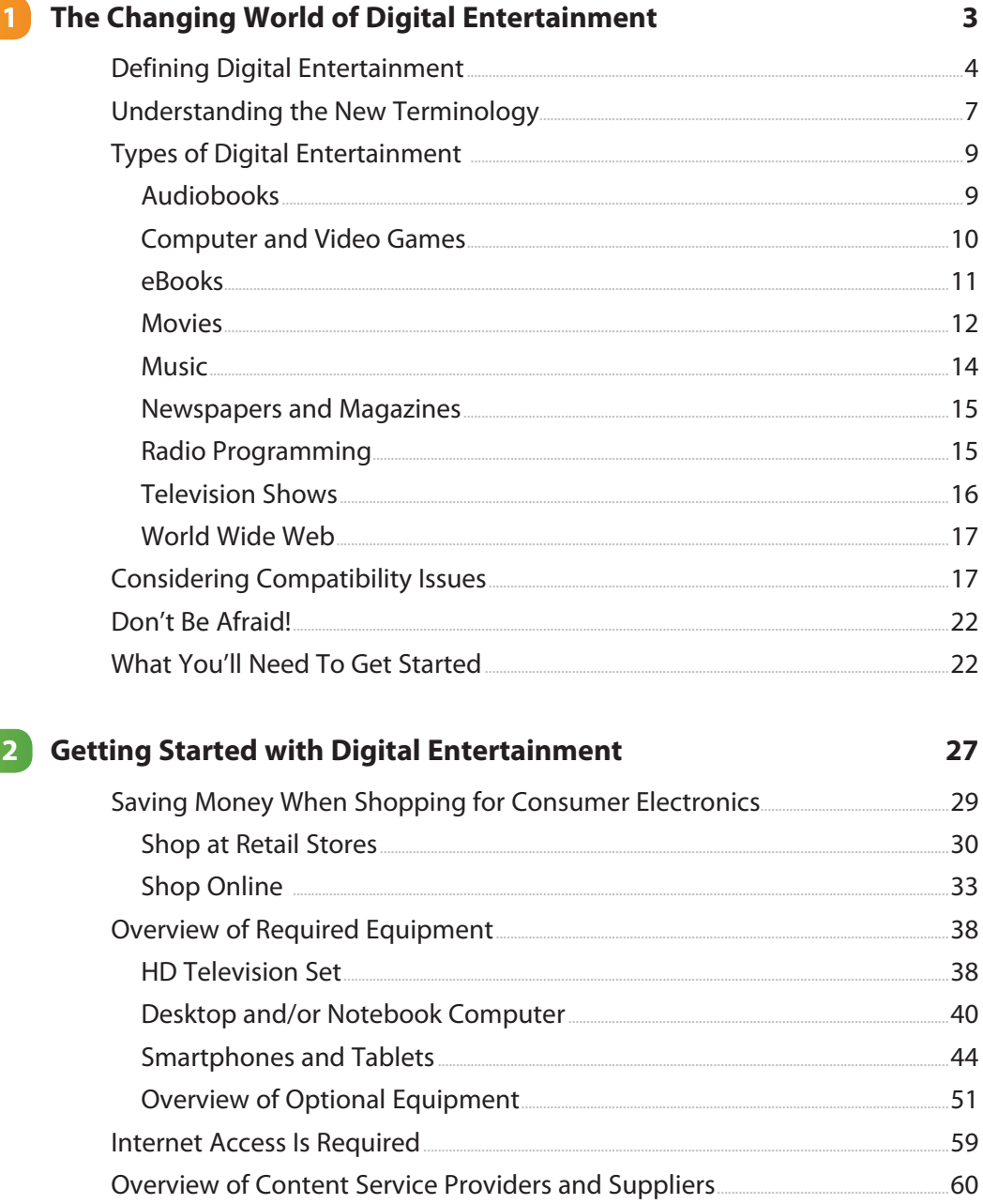

<span id="page-5-0"></span>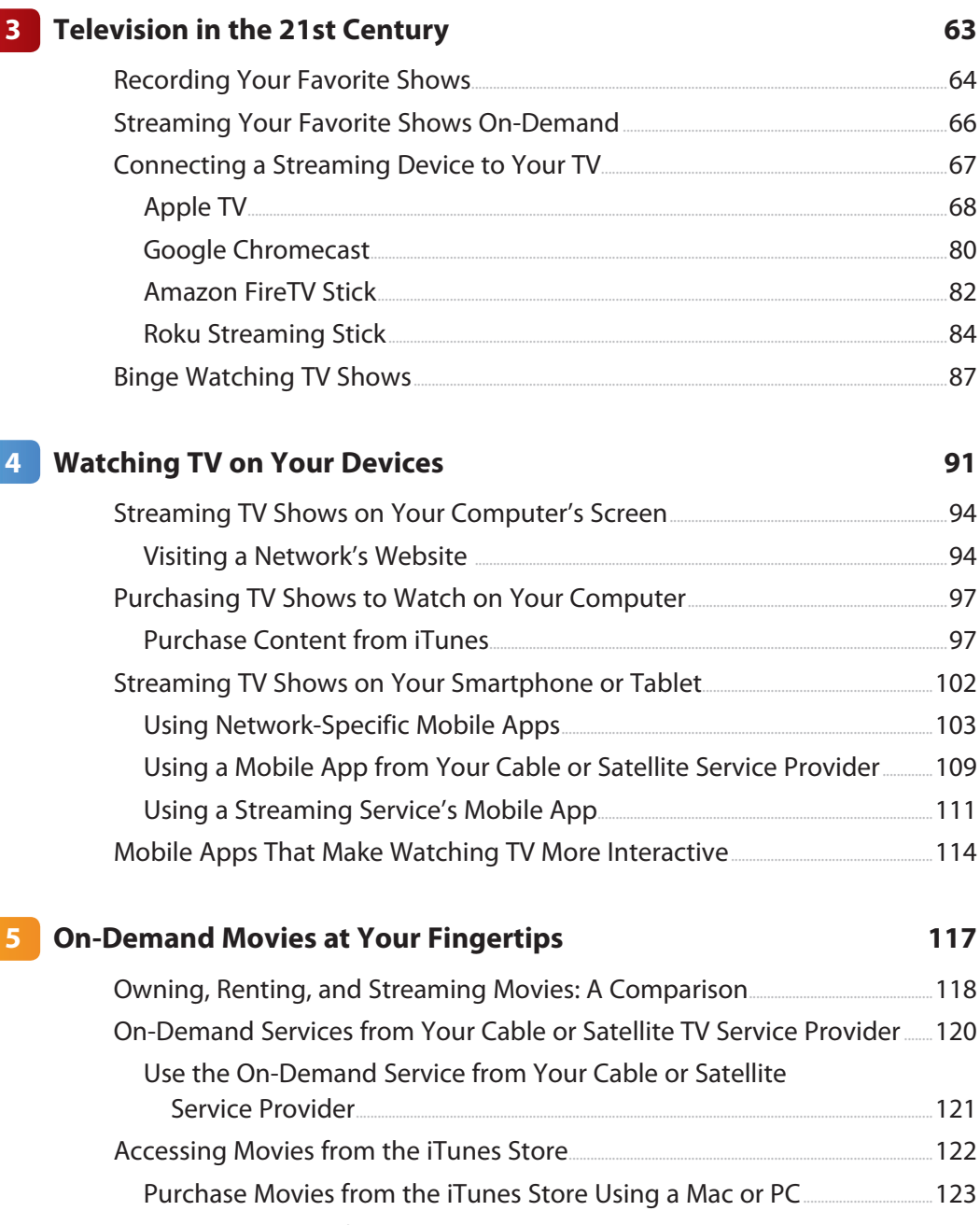

Purchase Movies from the iTunes Store Using an iPhone or iPad............. 129

vi My Digital Entertainment for Seniors

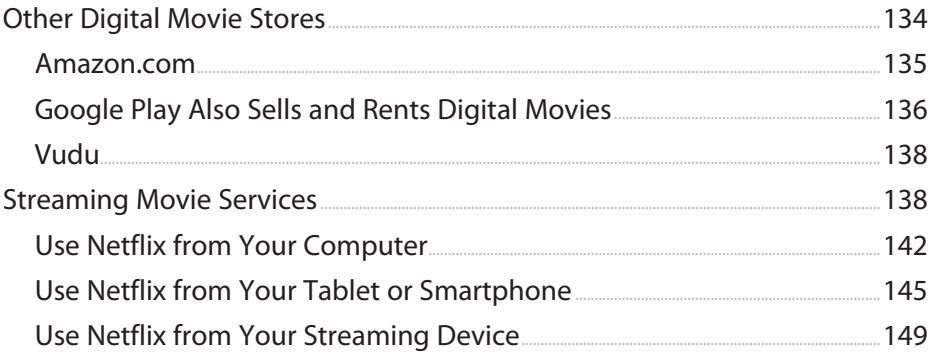

#### Streaming Video with YouTube and Other Services

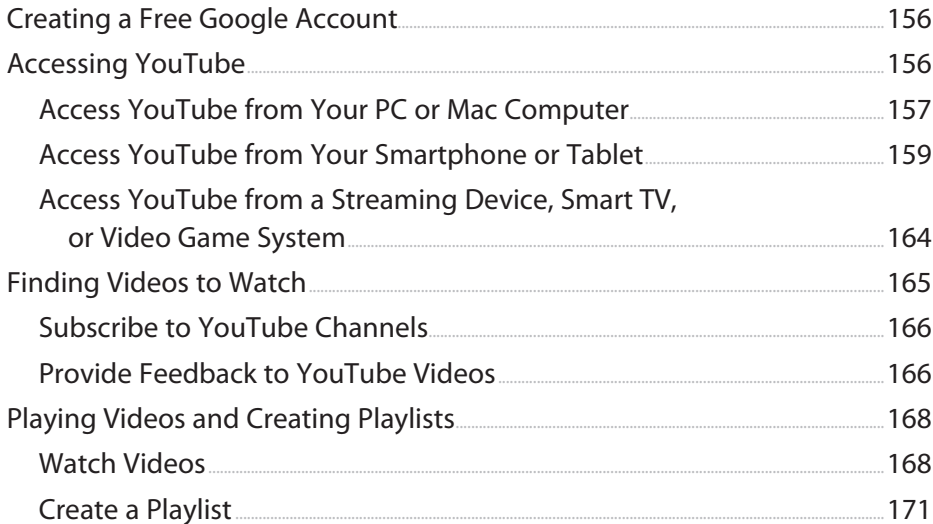

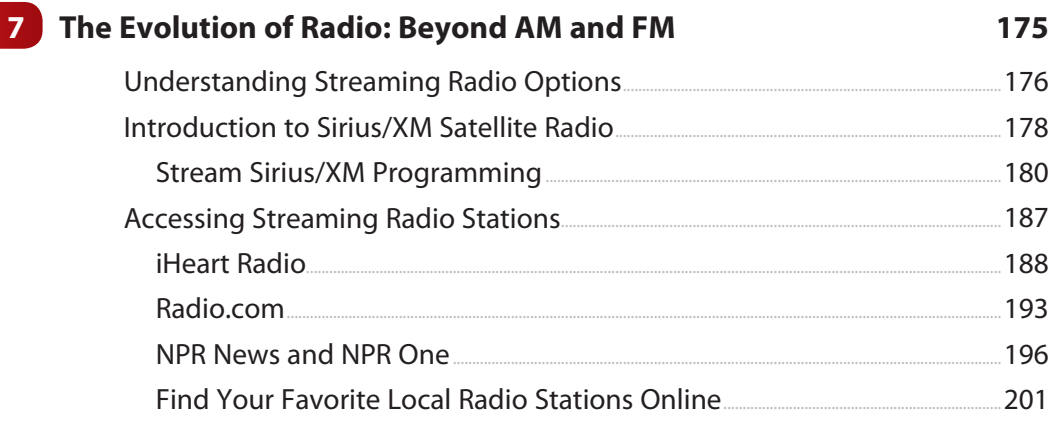

202

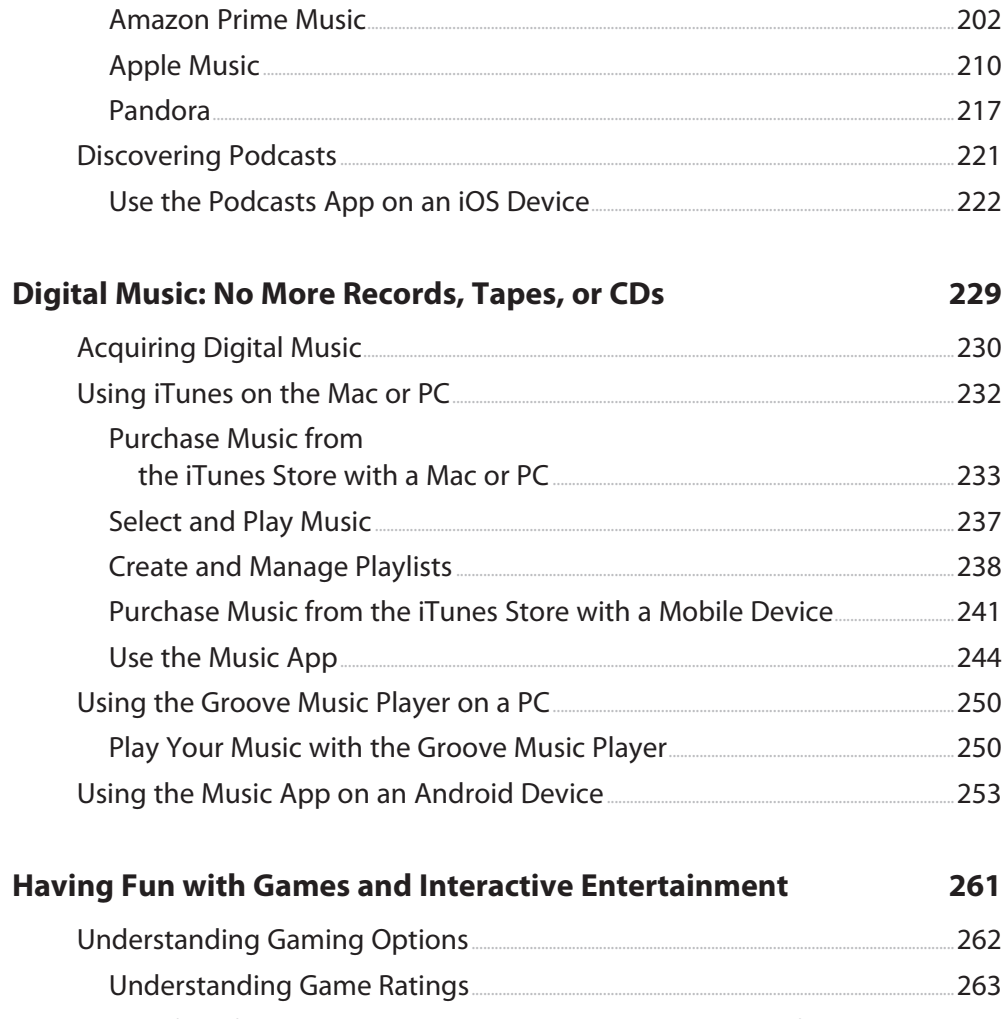

 $\overline{\mathbf{8}}$ 

![](_page_7_Picture_16.jpeg)

![](_page_8_Picture_7.jpeg)

![](_page_8_Picture_8.jpeg)

391

439

![](_page_9_Picture_43.jpeg)

#### **13** Taking Digital Entertainment on the Road

![](_page_9_Picture_44.jpeg)

#### 14 Using Parental Controls to Protect Your Kids and Grandkids 409

![](_page_9_Picture_45.jpeg)

#### A 10 Web Surfing Tips That'll Keep You Safe

![](_page_9_Picture_46.jpeg)

<span id="page-10-0"></span>**x** My Digital Entertainment for Seniors

![](_page_10_Picture_38.jpeg)

#### **[Glossary](#page--1-0) 451**

![](_page_10_Picture_39.jpeg)

## About the Author

**Jason R. Rich** [\(www.jasonrich.com](http://www.jasonrich.com)) is an accomplished author, journalist, and photographer. Some of his recently published books include iPad and iPhone Tips and Tricks, Fifth Edition (Que), My Digital Photography for Seniors (Que), Apple Watch and iPhone Fitness Tips and Tricks (Que), and My GoPro Hero Camera (Que).

As a photographer, Jason's work continues to appear in conjunction with his articles published in major daily newspapers, national magazines, and online, as well as in his various books. He also works with professional actors, models, and recording artists to develop their portfolios and take their headshots, and continues to pursue travel and animal photography.

Through his work as an enrichment lecturer, he often offers digital photography workshops and technology-related classes aboard cruise ships operated by Royal Caribbean, Princess Cruises Lines, Carnival Cruise Lines, and Celebrity Cruise Lines, as well as through adult education programs in the New England area. Please follow Jason R. Rich on Twitter (@JasonRich7) and Instagram (@JasonRich7).

## About AARP and AARP TEK

AARP is a nonprofit, nonpartisan organization, with a membership of nearly 38 million, that helps people turn their goals and dreams into real possibilities<sup>™</sup>, strengthens communities, and fights for the issues that matter most to families such as healthcare, employment and income security, retirement planning, affordable utilities, and protection from financial abuse. Learn more at aarp.org.

The AARP TEK (Technology Education & Knowledge) program aims to accelerate AARP's mission of turning dreams into real possibilities<sup>™</sup> by providing stepby-step lessons in a variety of formats to accommodate different learning styles, levels of experience, and interests. Expertly guided hands-on workshops delivered in communities nationwide help instill confidence and enrich lives of the 50+ by equipping them with skills for staying connected to the people and passions in their lives. Lessons are taught on touchscreen tablets and smartphones—common tools for connection, education, entertainment, and productivity. For self-paced lessons, videos, articles, and other resources, visit aarptek.org.

## Dedication

This book is dedicated to my family and friends, including my niece, Natalie, my nephew, Parker, and my Yorkshire Terrier, named Rusty, who is always by my side as I'm writing.

## Acknowledgments

Thanks again to Laura Norman and Greg Wiegand at Que for inviting me to work on this project, and for their ongoing support. I would also like to thank everyone at AARP, including Kimberly Haslam and Anne Jacoby, for their support.

Over at Que, my gratitude goes out to Todd Brakke, Charlotte Kughen, Cindy Teeters, Kristen Watterson, Seth Kerney, and everyone else whose talents and hard work helped to make this book a reality.

Finally, thanks to you, the reader. It is my greatest hope that this book allows you to develop a clearer understanding of the technology that's available in your everyday life, and that it encourages you to utilize this technology so you can access the vast and ever-growing collection of digital entertainment that's readily available to you.

## We Want to Hear from You!

As the reader of this book, you are our most important critic and commentator. We value your opinion and want to know what we're doing right, what we could do better, what areas you'd like to see us publish in, and any other words of wisdom you're willing to pass our way.

We welcome your comments. You can email or write to let us know what you did or didn't like about this book—as well as what we can do to make our books better.

Please note that we cannot help you with technical problems related to the topic of this book.

When you write, please be sure to include this book's title and author as well as your name and email address. We will carefully review your comments and share them with the author and editors who worked on the book.

Email: feedback@quepublishing.com

Mail: Que Publishing ATTN: Reader Feedback 800 East 96th Street Indianapolis, IN 46240 USA

## Reader Services

Register your copy of My Digital Entertainment for Seniors at quepublishing.com for convenient access to downloads, updates, and corrections as they become available. To start the registration process, go to quepublishing.com/register and log in or create an account\*. Enter the product ISBN (9780789756602) and click Submit. After the process is complete, you will find any available bonus content under Registered Products.

\*Be sure to check the box that you would like to hear from us to receive exclusive discounts on future editions of this product.

![](_page_14_Picture_0.jpeg)

Use mobile apps to stream your favorite shows from television networks to your mobile devices. <span id="page-15-0"></span>**This chapter explains options for watching TV via the Internet using your smartphone, tablet, or computer. What's covered includes**

- ➔ Streaming on-demand TV shows to your computer
- → Using mobile apps from TV networks to watch television programs on-demand
- → Using an app offered by your cable or satellite TV service provider to watch programming on your mobile device
- ➔ Experiencing interactive elements of some TV shows using a mobile app

[4](#page-5-0)

## [Watching TV on Your Devices](#page-5-0)

Chapter 3, "Television in the 21st Century," describes how watching television on an HD television set has changed dramatically in recent years, and how programming can now be delivered to your television set in a variety of ways, including by streaming shows and movies from the Internet.

You can also stream or download television programming and movies to your PC or Mac computer, smartphone, and/or tablet. For example, you can purchase and download TV show episodes or movies so that you can watch them at your leisure on your computer or mobile device's screen. You need an Internet connection to download the content, but then you can roam freely as you watch the downloaded video files.

## <span id="page-16-0"></span>>>>Go Further THE COST OF PURCHASING TV SHOWS AND MOVIES

When you purchase a single TV show episode, a complete season of a TV series, or a movie in digital form from a service such as Amazon Video, the Google Play Store, or the iTunes Store, you ultimately own that content and can download and store it on your computer's hard drive, in the cloud, or within the internal storage of your smartphone or tablet. You can then watch that programming as often as you'd like, on any computer or mobile device the digital file is compatible with.

The price of an individual TV episode is typically between \$1.99 and \$2.99. If you purchase an entire season of a TV series at once, it's often cheaper than acquiring the episodes individually.

When you purchase TV shows or movies using the iTunes Store, the iTunes software on a PC or Mac is used to manage and view the content. On an iPhone or iPad, you use the iTunes Store app to acquire the content, and then you view the content with the Videos app.

You acquire TV show episodes from Amazon Video from a PC or Mac by using the Amazon.com website. On an Android-based smartphone or tablet, you purchase content from the Google Play Store and play it using an app that comes preinstalled on your mobile device.

The cost to stream TV shows on your computer and/or mobile device varies. For example, if you visit the website for a particular television or cable network (or use the mobile app from that network), streaming programs is free, although commercials are included.

However, if you already pay for a premium cable network, like HBO or Showtime, you can stream programming from one of these networks on a commercial-free basis, using your computer or mobile device, at no additional cost.

Meanwhile, when you pay a flat monthly subscription fee for a streaming service, such as Amazon Prime, Hulu, or Netflix, which typically costs less than \$10.00 per month, you can watch as many TV shows or movies as you'd like from that service, and the programming is commercial free.

<span id="page-17-0"></span>Another option is to stream programming from the Internet to your computer or mobile device screen. From a computer, you visit the website for a television network or streaming service. On a smartphone or tablet, you need a specialized app to stream content. Apps for streaming TV shows and movies are available from several types of content providers, including

- Individual TV and cable networks (such as ABC, CBS, FOX, NBC, and PBS)
- Cable/satellite service providers (such as Comcast/Xfinity, DirecTV, DISH, or Time Warner Cable)
- Subscription-based streaming services (such as Amazon Prime, Hulu, and Netflix)
- Other online-based content providers (such as YouTube)

Depending on which of these options you choose, the programming may or may not include commercials, and a monthly subscription fee may be required. When specific programming (such as the most recent episodes of a TV series) becomes available for streaming after its initial broadcast varies. In some cases, you might need to wait 24 hours after an episode airs before it's available to stream or purchase.

As long as your computer or mobile device has Internet access, you can stream current and classic TV show episodes on an on-demand basis. You're also often able to watch live television broadcasts in real-time by streaming shows via the Internet to your computer or mobile device. As a result, you can watch television virtually anytime and anywhere, as long as an Internet connection is available.

## It's Not All Good

#### **Streaming Doesn't Always Work Internationally**

If you travel abroad, some of the apps and services used to stream television programming that originates within the United States will not work. So, if you want to watch the latest episode of your favorite TV show while traveling, it may be necessary to purchase and download that content, rather than stream it.

## <span id="page-18-0"></span>[Streaming TV Shows on Your Computer's](#page-5-0)  Screen

When it comes to watching on-demand or live television programming on your PC or Mac computer's screen, you have three main options, which are described in the following sections.

#### **[Visiting a Network's Website](#page-5-0)**

Programs that air on television networks are often available on-demand 24 hours after they air as part of the network's normal programming schedule. For each series, only a limited number of past episodes are typically offered.

A growing number of networks are also now streaming their programming live (in certain regions), or making shows available on-demand at the same time as they're broadcast. All this programming typically includes commercials, but it is free to access. A continuous Internet connection is required, because the programming is streamed from the Internet to your computer screen.

#### **Look for Full Episode Listings**

When looking for on-demand TV series episodes to watch from a network's website, look specifically for Full Episode listings, in contrast to Previews, Clips, or Recaps.

Some of the websites for specific broadcast networks include the following:

• **ABC**[—http://abc.go.com—Click](http://abc.go.com�Click) Shows to select a program, and then choose which recent episode you want to watch, or click Watch Live to stream programming the same time it airs on the television network. (Watch Live is available in limited markets at the time the book is being written.) After clicking a show title, click the Watch button associated with a particular episode.

<span id="page-19-0"></span>![](_page_19_Picture_1.jpeg)

- **CBS**[—www.cbs.com—Click](http://www.cbs.com�Click) the listing for the show you want to stream. A limited number of past episodes are available for each program. If you pay a monthly fee of \$5.99 for CBS All Access, live streaming, as well as access to episodes of current CBS series (and classic CBS series no longer airing on TV) become available. Starting with a brand-new Star Trek TV series in 2017, CBS All Access will also begin producing and offering exclusive and original programming.
- **FOX** [—www.fox.com—Click](http://www.fox.com�Click) the FOXNOW Full Episodes option to watch episodes of recently aired series on your computer.
- **NBC**[—www.nbc.com—Click](http://www.nbc.com�Click) the Full Episodes option to see what series and episodes are available to stream on-demand, or click the Live option to stream live programming from the NBC television network to your computer. (The Live option is available in limited markets at the time the book is being written.)
- **PBS** —From the website's main screen, click the Video option, and then click the Programs option to view episodes of popular PBS shows.

#### <span id="page-20-0"></span>Navigate Networks' Websites

Every popular television and cable network has its own website from which you can stream full episodes of shows that air on that network. These websites also showcase the network's programming schedule and offer video previews, clips, and often short recaps of recent episodes.

To find the website for a specific network, follow these steps:

- **1** Launch your favorite web browser, and visit a popular search engine, such as Bing [\(www.bing.com](http://www.bing.com)), Google.com [\(www.google.com](http://www.google.com)), or Yahoo! [\(www.yahoo.com](http://www.yahoo.com)).
- **2** Within the Search field, type the network's name, followed by the phrase **television network**. For example, to find the website for the Lifetime network, type **Lifetime Television Network** .
- **3** Click the Search result for the network you're looking for to access the appropriate website.
- **4** From the network's website, click the option that allows you to watch full episodes of recently aired shows. For example, on Lifetime's website, click the Video option and then click the Full Episodes or Full Movies option.

![](_page_20_Figure_8.jpeg)

## <span id="page-21-0"></span>[Purchasing TV Shows to Watch on Your](#page-5-0)  Computer

From online-based services such as the Amazon Video Store, Apple's iTunes Store, and the Google Play Store, you can purchase individual TV series episodes or entire seasons of TV series, and then download that content to your computer. In the next section, the iTunes Store is used as an example to show how content is acquired. The process is similar among all of the services.

These video files are provided in a specific file format that's compatible with that service's own viewing and digital file management software. However, after you purchase a TV show in digital form, you own it.

The file can be downloaded and stored on your computer, stored in the cloud, and/or transferred to any of your other computers (or mobile devices) that are linked to the same account you used to purchase the content.

#### **[Purchase Content from](#page-5-0)  iTunes**

From your Mac or PC, follow these directions to find, purchase, download, and watch a TV show episode using the free iTunes software [\(www.itunes.](http://www.itunes.com) [com](http://www.itunes.com)):

- **1** Launch the iTunes software on your Mac (shown) or PC.
- **2** Click the iTunes Store option.
- **3** Click the TV icon that's displayed in the top-left corner of the screen.
- **4** If you know the name of the TV series you want to acquire episodes for, enter the series name into the Search field.

![](_page_21_Picture_11.jpeg)

- <span id="page-22-0"></span>**5** From the Television screen within the iTunes Store, click the See All option located to the right of the Latest TV Episodes heading to see the latest episodes of popular TV shows that have been added to the service.
- **6** Click the graphic icon for a specific TV series.
- **7** Alternatively, click the See All option associated with the New and Noteworthy heading, or click a show listing that's found under the Top TV Episodes heading (not shown).

![](_page_22_Picture_4.jpeg)

#### **Choose Between HD or Standard Resolution**

Most TV show episodes offered from the iTunes Store and some of the other services are offered in Standard Definition or High Definition resolution. The price per episode of a Standard Definition episode is \$1.99, and the price of a High Definition episode is \$2.99. The actual program you watch is the same, but the detail, vibrancy of colors, and overall image quality of a high definition episode will be much better when you view it on your computer or mobile device's screen.

The file size associated with HD TV episodes and movies is much larger, which results in longer download times to acquire the files. In addition, if storage space within your computer's hard drive (or your mobile device's internal storage) is limited, you'll be able to store much more content if you acquire smaller size, SD resolution video files.

- **8** Make sure you're viewing the show description screen for the season you're interested in, click the SD or HD option icon (based on your resolution preference), and then click the Price icon that's associated with the single episode you want to purchase and download.
- **9** From the series description screen, click the Price button for a single episode or click the Buy Season Pass button to subscribe to purchase an entire season of episodes.
- **10** Click the Buy button on the purchase confirmation screen. When prompted, enter the password that's associated with your Apple ID account.
- **11** The purchased episode is downloaded and stored on your computer's hard drive, and simultaneously (and automatically) stored online within your free iCloud account. It's now available to watch on any computer or mobile device that's linked to your Apple ID or that's tied to your iCloud Family Sharing plan (not shown).

#### **Buy season pass**

![](_page_23_Picture_6.jpeg)

#### **Unlimited Replays**

After you own a TV episode, you can watch it as often as you'd like, delete it from your computer or mobile device, and then redownload it at any time from your iCloud account at no additional charge.

- <span id="page-24-0"></span>**12** Click My TV Shows at the top of the screen to view all TV episodes (and complete seasons of shows) that you own.
- **13** Click an episode listing to begin viewing that episode. If the episode listing has an iCloud icon associated with it, this means the episode's video file is stored within your online-based iCloud account, but not on the computer (or mobile device) you're currently using. Click the iCloud icon to download the episode. As the episode is downloading, you can begin watching it by clicking its listing.
- **14** After an episode begins playing, playback controls are displayed at the bottom of the screen. These include a volume slider, a time slider, an AirPlay icon, a Rewind to Beginning icon, a Rewind icon, a Play/Pause icon, a Fast Forward icon, a Fast Forward to End icon, a Closed Captioning icon, and a Full Screen viewing mode icon. Click the X icon to exit the episode and return to the previous iTunes menu (not shown).

![](_page_24_Picture_4.jpeg)

![](_page_24_Picture_5.jpeg)

#### <span id="page-25-0"></span>**Watch TV on Airplane Flights**

If you're planning a trip that involves a long flight, instead of relying on the airplane's in-flight entertainment service to offer programming you're interested in, consider purchasing and downloading a collection of TV show episodes and/or movies to watch on your notebook computer, smartphone, or tablet during the flight. Remember, after you purchase and download this content, an Internet connection is no longer needed to view it.

Keep in mind, even if an airplane offers Wi-Fi, the airlines typically disable streaming services and websites, such as Netflix, so you can't use them. This also applies aboard cruise lines, in some hotels, and at some airports.

## >>>Go Further WATCH SHOWS FROM YOUR CABLE OR SATELLITE SERVICE PROVIDER'S WEBSITE

Most cable and satellite television service providers offer a website for their paid subscribers that allows you to stream (and in some cases download) programming from participating networks at no additional charge.

For example, if you subscribe to Comcast/Xfinity for your home's cable television service, visit the My Xfinity website [\(http://my.xfinity.com](http://my.xfinity.com)) to watch TV shows (and movies) online. Other cable and satellite service providers offer a similar option.

When you're on the website, sign into your account by clicking the Sign In option (and then enter your username and password). Next, click the TV option, and then click the Watch Online option. Listings for current and classic TV series that are available to watch online are displayed.

<span id="page-26-0"></span>![](_page_26_Picture_1.jpeg)

Streaming TV show episodes from your cable or satellite TV service provider's website is a free service for paid subscribers. This is different from Pay-Per-View or Paid On-Demand programming, which is also offered. In some cases, you can also now stream live broadcasts from various TV networks directly to your computer screen (from your cable/satellite TV service provider's website). This is a feature that's becoming more widely available.

To determine what online streaming services your cable or satellite television service provider offers, contact its customer service department, or visit the website that's listed on your monthly bill.

## [Streaming TV Shows on Your Smartphone or](#page-5-0)  **Tablet**

Whether you're using an iPhone, iPad, or an Android-based smartphone or tablet, if you want to stream TV shows (or movies) on your mobile device, you need to have a continuous Internet connection. You'll also need to download and install a specific app offered by a television or cable network, your cable or satellite television service provider, or a streaming service. These apps are all available, for free, from the App Store (iPhone/iPad) or the Google Play Store (Android).

#### **Check for Connection Requirements**

Some apps require you use a Wi-Fi Internet connection (in contrast to a 3G/4G/LTE cellular data connection) to stream programming. If you plan to sometimes use a cellular data connection, be sure to download an app that functions with that type of connection.

#### <span id="page-27-0"></span>**[Using Network-Specific Mobile Apps](#page-5-0)**

All the popular television networks offer their own proprietary mobile app that enables you to stream current or recent TV show episodes and watch them, for free, on your mobile device's screen. The number of recent episodes for specific TV series varies, and programming typically includes commercials. Episodes are often made available via the mobile app 24 hours after they air on the network, but this varies.

Some of the network-specific mobile apps also offer the capability to stream live programming directly to your mobile device's screen. Each television network has its own app, and the features, functions, and programming selection offered by each app varies greatly.

To find network-specific apps for your mobile device, visit the app store for your device and enter the name of the network in the Search field. Tap the appropriate search result listing to view the app's description screen. Next, tap the Get button (iPhone/iPad) or Install button (Android) to download and install the free app.

![](_page_27_Picture_5.jpeg)

**Tap Get to install an iPhone/iPad app.** 

Table 4.1 lists a small sampling of apps available from the popular television networks.

| <b>Television Network</b> | <b>App Name</b>                                                                                                    |
|---------------------------|----------------------------------------------------------------------------------------------------|
| A&E                       | A&E                                                                                                    |
| <b>ABC</b>                | Watch ABC (primary app)<br>ABC News (news app)<br>Many local ABC affiliate stations across the U.S. also have their<br>own mobile apps.                                                                           |
| <b>AMC</b>                | <b>AMC</b>                                                                                                    |
| <b>BBC News</b>           | <b>BBC News</b>                                                                                                    |
| <b>Bravo</b>              | <b>Bravo Now</b>                                                                                                    |
| <b>CBS</b>                | CBS (primary app)<br>CBS Sports (sports app)<br>CBS News (news app)<br>CBS Local (access to local affiliate programming)<br>Many local CBS affiliate stations across the U.S. also have their<br>own mobile apps. |
| <b>CNN</b>                | <b>CNN App</b>                                                                                                    |
| <b>ESPN</b>               | WatchESPN                                                                                                    |
| <b>Food Network</b>       | <b>Watch Food Network</b>                                                                                                    |
| <b>FOX</b>                | FOX Now (primary app)<br>Fox News (news app)<br>Fox Sports Go (sports app)<br>Many local Fox affiliate stations across the U.S. also have their<br>own mobile apps.                                               |
| <b>HBO</b>                | HBO Now (for non-cable TV subscribers)<br>HBO Go (for paid cable TV subscribers)                                                                                                    |
| <b>HGTV</b>               | <b>HGTV Watch</b>                                                                                                    |
| Lifetime                  | Lifetime                                                                                                    |

**Table 4.1 Popular Television/Cable Network Apps** 

![](_page_29_Picture_90.jpeg)

#### Use a Network's Mobile App

When you're ready to begin streaming and watching specific shows using an app from a particular television or cable network, make sure your mobile device is connected to the Internet and then follow these steps, which are demonstrated here using the WatchABC mobile app on an Android smartphone.

#### **Fast Forward Is Not Offered**

When streaming TV shows using a network's mobile app (or the mobile app from your cable/satellite TV service provider), you have the option to rewind, but the fast forward option is typically disabled. You can, however, pause the program and restart it at any time in the future from where you left off.

- **1** Launch the app from the Home screen.
- **2** Tap the app's main menu icon and select Shows (or a similar option) to view a listing of the network's shows (displayed alphabetically).

![](_page_30_Picture_3.jpeg)

![](_page_30_Picture_4.jpeg)

- **3** Tap the title you want to watch, and then tap the episode you want to stream.
- **4** Tap the Play icon for the episode.

![](_page_31_Picture_3.jpeg)

![](_page_31_Picture_4.jpeg)

- <span id="page-32-0"></span>**5** Tap the Full Screen icon to view the streaming show in full-screen mode, rather than viewing it within a small window onscreen.
- **6** To see the largest image possible, rotate your smartphone or tablet to landscape mode. The onscreen icons automatically disappear after a few seconds. To make them reappear, tap anywhere on the screen.

#### **Watch Live Programming**

If the network's app offers the capability for you to stream live programming, from the app's main menu, choose the Watch Live (or equivalent) option. This feature does not work in all cities or regions across the United States, and in some cases, you need to subscribe to a supported cable or satellite television service to access live programming from the network's app.

Some networks, such as CBS, are experimenting with a paid subscription service that allows you to watch all the network's programming (past or present), on a commercial-free basis, for a flat monthly fee. CBS's paid service is called CBS All Access [\(www.cbs.com/](http://www.cbs.com/all-access) [all-access](http://www.cbs.com/all-access)).

![](_page_32_Picture_6.jpeg)

![](_page_32_Picture_7.jpeg)

#### <span id="page-33-0"></span>**[Using a Mobile App from Your Cable or Satellite Service](#page-5-0)  Provider**

Instead of loading individual apps onto your mobile device for all the television and cable networks you watch programming from, another option is to install the app offered by your existing cable or satellite service provider.

Many of these service providers, such as Cablevision, Comcast/Xfinity, DirecTV, Dish, and Time Warner Cable, offer their own apps that give you access to the live feed of many popular television and cable networks from your mobile device, as well as stream on-demand episodes of shows starting 24 hours after they originally air on their respective networks.

The programming you're able to stream is the same as what you'd see on your television set as a paid cable or satellite TV subscriber, so if a particular show included commercials, you see those same commercials as you stream the program. However, if you watch programming from premium cable channels, such as HBO or Showtime, via your cable or satellite provider's app, this programming is commercial free.

The Xfinity TV GO app (for Comcast/Xfinity cable TV subscribers), for example, allows you to stream live programming from many popular networks. Simply tap the Live icon that's displayed near the bottom-center of the app screen, and then tap a network's logo to begin streaming that programming.

![](_page_33_Picture_6.jpeg)

#### <span id="page-34-0"></span>**110** Chapter 4 Watching TV on Your Devices

To watch TV shows on an on-demand basis (as opposed to live), tap the TV series icon that's displayed at the bottom of the screen, tap the thumbnail graphic for the TV series you watch to watch (they're listed alphabetically), and then tap the listing for the episode you want to watch. Tap the Play icon to begin streaming that episode.

If you want to stream live programming, tap the Live icon at the bottom of the screen and then tap the logo for the television network you want to watch. (Not all TV networks can be streamed live to your mobile device, however.)

![](_page_34_Picture_3.jpeg)

#### **Use the App's Search Tool to Quickly Find What You Want**

All network apps have a Search tool icon (it's shaped like a magnifying glass). Tap this icon, and then enter in the Search field the title of a TV show or movie or any search phrase that will help you quickly find the programming you're looking for. This can be a keyword, actor's name, or episode title, for example. Tap a search result to view that content.

The apps offered by a growing number of cable or satellite TV service providers also offer the capability to download specific TV show episodes, store them within your mobile device, and then watch them at your leisure, even if an Internet connection is not available later. If this function is available, you see a Download button near the Play button for a TV episode listing.

<span id="page-35-0"></span>![](_page_35_Picture_1.jpeg)

### **[Using a Streaming Service's Mobile App](#page-5-0)**

To recap, a streaming service such as Amazon Prime, Hulu, or Netflix is a paid, online-based service that offers a vast and ever-growing library of current and past television show episodes, classic television episodes, and current and classic movies from many content providers that you can stream on a commercialfree basis to your computer, smartphone, tablet, video game system, streaming device, or Smart TV.

Many of these streaming services also produce their own original television series and movies, which are available exclusively from that service.

For the iPhone, iPad, and Android-based smartphones and tablets, each of these streaming services has its own mobile app that's available from the App Store (iPhone/iPad) or Google Play App Store (Android). After you begin paying for the streaming service, which typically costs less than \$10.00 per month, and set up your own account, you can stream unlimited programming using the app you've downloaded.

For more information about any of these services, and the unique collection of programming each offers, visit the following websites:

- **Amazon Prime Video** [—www.amazon.com/gp/video/storefront](http://www.amazon.com/gp/video/storefront)
- **Hulu** [—www.hulu.com](http://www.hulu.com)
- **Netflix** [—www.netflix.com](http://www.netflix.com)

#### <span id="page-36-0"></span>Use the Netflix App

The layout of the various streaming services' apps vary, but how they function is pretty much the same. To give you an idea of how these apps work, the following are general directions for using the Netflix app on an iPad.

- **1** Make sure your mobile device is connected to the Internet, and then launch the Netflix app from the Home screen.
- **2** When prompted, sign in to the service using your username and password (not shown).
- **3** Scroll through the listings of available TV series and movies, perform a search by typing what you're looking for into the app's Search field, or tap the Categories option/icon to find programming based on a specific genre.
- **4** Based on your past viewing habits, the app may suggest specific shows or movies you might like. See the listings under the Suggestions for You heading. You can also view listings for newly added programming under the New Releases heading.

![](_page_36_Picture_7.jpeg)

![](_page_36_Picture_8.jpeg)

- **5** Tap the Season pop-up menu and then tap a specific season number (assuming multiple seasons of that series are available). You see individual listings for each episode within that season.
- **6** Tap the Play option associated with the episode you want to watch.

![](_page_37_Picture_3.jpeg)

<span id="page-38-0"></span>**7** Use the onscreen controls to play/pause the programming. In some cases, Fast Forward and Rewind icons and a Time slider are displayed. When a Time slider is shown, drag your finger to the right along the slider to fast forward, or drag your finger to the left to rewind. Additional onscreen controls allow you to turn on/off closed captioning, adjust the volume, and switch to full-screen viewing mode. If the onscreen controls are not visible, simply tap anywhere on the screen.

![](_page_38_Picture_2.jpeg)

## [Mobile Apps That Make Watching TV More](#page-5-0)  Interactive

In an effort to engage television viewers, many networks have begun experimenting with the creation of a mobile app that's designed to be used while watching particular shows on a television set. In this situation, show-specific mobile apps are offered (for free from the App Store or Google Play App Store) that sync up with the live television broadcast and allow viewers to access additional content on a mobile device's screen, interact in real-time with show cast members and/or other fans, plus participate in polls, or provide other types of live feedback.

Each show-specific mobile app offers a vastly different interactive experience. For example, in conjunction with the SyFy cable television series 12 Monkeys and Expanse, the SyFy Sync mobile app is able to take control of the optional Phillips Hue lighting system installed in your room [\(www.meethue.com](http://www.meethue.com)) and change the room's lights to match the colors of particular scenes in the show to create a more visually immersive viewing experience.

<span id="page-39-0"></span>Special apps for some TV networks' morning shows, nightly news broadcasts, and late-night talk shows are also available. This includes apps for The Today Show, NBC Nightly News, The Tonight Show, ABC News, 48 Hours, CBS News, and ABC News.

#### **Discover What Show-Specific Apps Are Available**

When a specific app is available for a television show, it's promoted during the show's broadcast. You can then enter the television show title within the Search field of the App Store or Google Play Store to find, download, and install the app.

#### <span id="page-40-0"></span>**Symbols**

1-Click settings (Amazon accounts), [350](#page--1-0)

#### **A**

ABC app, [73](#page--1-0) ABC website, [94](#page-18-0) accessing interactive highlights (eBooks), [357](#page--1-0) movies, [13](#page--1-0) music on Apple TV, [70](#page--1-0) remotely. See mobile devices Table of Contents (eBooks), [339](#page--1-0), [357](#page--1-0) YouTube, [156-164](#page--1-0) accounts Amazon 1-Click settings, [350](#page--1-0) syncing eBooks with, [356](#page--1-0) Apple ID, [79](#page--1-0), [233](#page--1-0) Audible.com, [371-372](#page--1-0) Google, [156](#page--1-0) purchasing eBooks, [328](#page--1-0) acquiring. See purchasing Addicting Games, [294](#page--1-0) adding songs to Favorites list, [192](#page--1-0) addresses (of websites), typing, [444-445](#page--1-0)

adjusting resolution in iTunes, [126](#page--1-0) Adobe Digital Editions software, [348](#page--1-0) advertising in free content, [9](#page--1-0) in free games, [270](#page--1-0) airlines, phishing scams, [448](#page--1-0) airplanes, watching TV shows on, [101](#page-25-0) AirPlay, [80](#page--1-0) albums (music), Complete My Album feature, [232](#page--1-0) All You Can Books, [366](#page--1-0) Amazon accounts 1-Click settings, [350](#page--1-0) syncing eBooks with, [356](#page--1-0) Amazon.com audiobooks, purchasing, [389](#page--1-0) movies, purchasing, [135-136](#page--1-0) return policy, [35](#page--1-0) Amazon FireTV Stick, [82-84](#page--1-0) Amazon Kindle. See Kindle Amazon Music Player, [230](#page--1-0) Amazon Music Store, [231](#page--1-0) Amazon Prime, [8, 34](#page--1-0) Amazon Prime Music, [202](#page--1-0), [205-209](#page--1-0) Amazon Prime Video, [111](#page-35-0), [138](#page--1-0), [141](#page--1-0) AM/FM radio, [175-176](#page--1-0)

## [Index](#page-10-0)

Android-based devices. See also mobile devices audiobooks on, [387](#page--1-0) digital publications, reading, [311-312](#page--1-0), [315-317](#page--1-0) eBooks, reading, [342-348](#page--1-0) games for, [277](#page--1-0), [281](#page--1-0) installing YouTube mobile app, [160](#page--1-0) iTunes on, [234](#page--1-0) parental controls on, [429](#page--1-0), [432](#page--1-0), [436](#page--1-0) playing music in Play Music app, [253](#page--1-0), [256-259](#page--1-0) podcasts on, [227](#page--1-0) Android Pay, [444](#page--1-0) Angry Birds game, [283](#page--1-0) AO (Adults Only) game rating, [264](#page--1-0) AppleCare+ program, [42](#page--1-0) Apple ID accounts, [79](#page--1-0), [233](#page--1-0) Apple iOS devices. See iPads; iPhones; mobile devices Apple Mac computers, [42](#page--1-0) Apple Music, [210-211](#page--1-0) iTunes software usage, [216](#page--1-0) Music app usage, [212-215](#page--1-0) ApplePay, [444](#page--1-0) Apple TV, [68](#page--1-0) App Store, [71-74](#page--1-0) content available, [70](#page--1-0) cost of, [69](#page--1-0)

games on, [269](#page--1-0) launching apps, [79](#page--1-0) main menu, [69-70](#page--1-0) music on, [70](#page--1-0) purchasing content, [70](#page--1-0) remote control, [77](#page--1-0) setup, [75-79](#page--1-0) Siri, [74](#page--1-0) streaming iPhone/iPad content to, [80](#page--1-0) Apple Watch, [57](#page--1-0) apps for Amazon FireTV Stick, [83](#page--1-0) Amazon Prime Music, [203-209](#page--1-0) for Apple TV, [72-73](#page--1-0), [79](#page--1-0) Audible, [375-380](#page--1-0) for audiobooks on Android devices, [387](#page--1-0) cable/satellite TV provider apps, [109](#page-33-0)[-110,](#page-34-0) [392-397](#page--1-0) Chromecast mobile app, [81](#page--1-0) eBook readers, reading digital publications on, [317-319](#page--1-0) game apps, [268](#page--1-0) Google Capture, [164](#page--1-0) on Google Chromecast, [81-82](#page--1-0) Groove Music, playing music, [250-252](#page--1-0) iBooks. See iBooks app in-app purchases, [275](#page--1-0), [282](#page--1-0) interactive show-specific apps, [114](#page-38-0)[-115](#page-39-0) Kids Place–Parental Controls, [429](#page--1-0), [432](#page--1-0), [436](#page--1-0) Kindle, [349-359](#page--1-0) magazine subscription services, [319-321](#page--1-0) Music. See Music app music player apps, [230](#page--1-0) Netflix, [145-149](#page--1-0) network-specific apps, [103](#page-27-0)[-108](#page-32-0), [393](#page--1-0) News app, [306-311](#page--1-0) Nook, [360-365](#page--1-0) Overcast, [226](#page--1-0) Pandora, [217](#page--1-0) Play Books, [342-348](#page--1-0) Play Music, [253, 256-259](#page--1-0)

Play Newsstand, [311-312](#page--1-0), [315-317](#page--1-0) podcasts, [222-227](#page--1-0) publication-specific apps, [298-306](#page--1-0) for Roku Streaming Stick, [85](#page--1-0) Sirius/XM satellite radio, [181](#page--1-0), [184](#page--1-0), [187](#page--1-0) streaming radio stations. See streaming radio stations streaming video service apps, [111](#page-35-0)[-114](#page-38-0) TiVo mobile app, [398-404](#page--1-0) TuneIn Radio, [405](#page--1-0) universal apps, purchasing, [274](#page--1-0) Video, onscreen controls, [133](#page--1-0) Video Tube, [159](#page--1-0) YouPlayer, [159](#page--1-0) YouTube mobile app, [159-163](#page--1-0) App Store Apple TV, [71-74](#page--1-0) games, searching for, [272-276](#page--1-0) publication-specific apps, downloading, [299-300](#page--1-0) Ask to Buy feature (iCloud Family Sharing), [429](#page--1-0) Audible app, [375-380](#page--1-0) Audible.com, [371](#page--1-0) cost, [371](#page--1-0) listening to audiobooks via Audible app, [375-380](#page--1-0) purchasing audiobooks, [372-374](#page--1-0) returning audiobooks, [374](#page--1-0) setup, [371-372](#page--1-0) audiobooks, [9-10](#page--1-0), [369-370](#page--1-0). See also Audible.com on Android devices, [387](#page--1-0) connection requirements, [370](#page--1-0) on eBook readers, [388-389](#page--1-0) from iBook Store, [329](#page--1-0) iBooks app, [381-387](#page--1-0) syncing with eBooks, [357](#page--1-0) virtual bookmarks, [370](#page--1-0) audio controls in Audible app, [377-380](#page--1-0) on iPhone/iPad, [189](#page--1-0) NPR News/NPR One apps, [200](#page--1-0)

authors, sorting eBooks by, [332](#page--1-0) automatic bookmarks, [339](#page--1-0) avoiding identity theft. See identity theft, avoiding

#### **B**

background, playing Music app in, [215](#page--1-0) battery life of eBook readers, [325](#page--1-0) Beats One, [211](#page--1-0) benefits of eBooks, [323](#page--1-0) of streaming video services, [140](#page--1-0) video games versus traditional games, [265-267](#page--1-0) binge watching TV shows, [87-89](#page--1-0) Bingo Bash game, [284](#page--1-0) Blu-ray players, choosing, [53](#page--1-0) Blurb, [366](#page--1-0) BN.com, purchasing audiobooks, [389](#page--1-0) BookBaby, [366](#page--1-0) bookmarks in audiobooks, [370](#page--1-0) automatic versus manual, [339](#page--1-0) books. See audiobooks; eBooks Booksends, [366](#page--1-0) Bridge Baron game, [285](#page--1-0) brightness, adjusting in iBooks app, [338](#page--1-0) browsing YouTube, [166](#page--1-0) buying. See purchasing

#### **C**

cable TV providers, [64](#page--1-0) apps for, [109](#page-33-0)[-110](#page-34-0), [392-397](#page--1-0) binge watching TV shows, [88](#page--1-0) DVR boxes from, [398](#page--1-0) parental controls, [436-437](#page--1-0) streaming on-demand programming to computers, [101](#page-25-0)[-102](#page-26-0) to HD televisions, [66-67](#page--1-0) movies, [120-122](#page--1-0) cable TV receivers, choosing, [51-52](#page--1-0) cables, HDMI, [40](#page--1-0)

cost **457**

canceling digital publication subscriptions, [305-306](#page--1-0) Candy Crush Saga game, [285](#page--1-0) Capture app (Google), [164](#page--1-0) cars, digital entertainment in, [405-406](#page--1-0) CBS All Access, [108](#page-32-0) CBS app, [73](#page--1-0) CBS website, [95](#page-19-0) CDs, ripping, [241](#page--1-0) cellular Internet connections choosing service plans, [50-51](#page--1-0) on mobile devices, [18-19](#page--1-0), [49](#page--1-0) for streaming video, [145-146](#page--1-0) changing passwords, [442](#page--1-0) channels (radio), finding on Sirius/ XM satellite radio, [187](#page--1-0) channels (YouTube), subscribing to, [166](#page--1-0) children access to inappropriate games, [265](#page--1-0) parental controls. See parental controls choosing cellular service plans, [50-51](#page--1-0) computers, [40-44](#page--1-0) eBook readers, [325-327](#page--1-0) HD televisions, [38-40](#page--1-0) mobile devices, [44-51](#page--1-0) optional equipment. See optional equipment, choosing streaming devices, [68](#page--1-0) videos to watch, [167](#page--1-0) Chromecast, [80-82](#page--1-0) clicking links, [442-443](#page--1-0) closing Now Playing screen (Music app), [214](#page--1-0) CNNGo app, [72](#page--1-0) color screens for eBook readers, [326](#page--1-0) commenting on YouTube videos, [166-168](#page--1-0) commercials in free games, [270](#page--1-0) in on-demand programming, [66](#page--1-0) in streaming services, [73](#page--1-0)

common sense, importance of, [450](#page--1-0) comparing prices online, [31](#page--1-0) compatibility issues with streaming devices, [149](#page--1-0) Complete My Album feature (purchasing music), [232](#page--1-0) computers accessing YouTube from, [157-159](#page--1-0) choosing, [40-44](#page--1-0) games on, [267](#page--1-0), [276](#page--1-0) Kindle app, [350](#page--1-0) listening to Sirius/XM satellite radio, [180](#page--1-0) parental controls. See parental controls playing music with Groove Music player, [250-252](#page--1-0) purchasing movies, [123-127](#page--1-0) music, [232-236](#page--1-0) TV shows, [97](#page-21-0)[-100](#page-24-0) streaming movies via Netflix, [142-144](#page--1-0) NPR stations, [196](#page--1-0) TV shows from cable/satellite TV provider websites, [101](#page-25-0)[-102](#page-26-0) TV shows from network websites, [94](#page-18-0)[-96](#page-20-0) connection requirements Amazon.com movies, [136](#page--1-0) Apple TV, [75-79](#page--1-0) audiobooks, [370](#page--1-0) cable/satellite TV provider apps, [394](#page--1-0) eBook readers, [325](#page--1-0) News app, [307](#page--1-0) streaming radio, [177](#page--1-0) streaming TV shows to mobile devices, [102](#page-26-0), [404](#page--1-0) streaming video, [139](#page--1-0), [145-146](#page--1-0) console-based video game systems, [268-269](#page--1-0) parental controls, [436-437](#page--1-0) streaming video services, [150](#page--1-0)

consumer electronics, shopping for at retail stores, [30-33](#page--1-0) online, [33-38](#page--1-0) content service providers, [60-61](#page--1-0) Control Center on iPhone/iPad, [189](#page--1-0) Converter Lite file conversion software, [232](#page--1-0) converting music file formats, [231](#page--1-0) copies of credit reports, requesting, [447](#page--1-0) copying selected text in eBooks, [341](#page--1-0) cost Amazon FireTV Stick, [82](#page--1-0) Amazon Prime Music, [202](#page--1-0) Amazon Prime Video, [141](#page--1-0) Apple Music, [210](#page--1-0) Apple TV, [69](#page--1-0), [269](#page--1-0) audiobooks, [370-371](#page--1-0) comparing prices online, [31](#page--1-0) computer games, [267](#page--1-0) computers, [43](#page--1-0) console-based video game systems, [59](#page--1-0), [269](#page--1-0) digital entertainment services, [24](#page--1-0), [28](#page--1-0) digital publications, [298](#page--1-0), [312](#page--1-0) digital wallets, [442](#page--1-0) DVD/Blu-ray players, [53](#page--1-0) eBook readers, [55](#page--1-0), [326](#page--1-0) eBooks, [327](#page--1-0) free content, [9](#page--1-0) game apps, [268](#page--1-0) games, [59](#page--1-0), [266](#page--1-0) Google Chromecast, [82](#page--1-0) handheld gaming systems, [270](#page--1-0) HBO Now, [72](#page--1-0) HD televisions, [39](#page--1-0) Hulu, [72](#page--1-0), [141](#page--1-0) Internet connections within cars, [406](#page--1-0) Internet service, [60](#page--1-0) Issuu magazine service, [319](#page--1-0) iTunes Match service, [241](#page--1-0) Kindle Unlimited service, [389](#page--1-0) mobile devices, [47-48](#page--1-0) movies, [89](#page--1-0), [118-121](#page--1-0), [136](#page--1-0)

music, [232](#page--1-0) Netflix, [73](#page--1-0), [141](#page--1-0) network-specific apps, [393](#page--1-0) on-demand movies online games, [268](#page--1-0) Pandora, [217](#page--1-0) renting movies, [74](#page--1-0), [119](#page--1-0), [128](#page--1-0) Roku Streaming Stick, [84-86](#page--1-0) shipping charges, avoiding, [35](#page--1-0) Showtime, [73](#page--1-0) Sirius/XM satellite radio, [179](#page--1-0) smartwatches, [58](#page--1-0) Spotify, [220](#page--1-0) streaming devices, [54](#page--1-0), [67](#page--1-0) streaming movies, [119](#page--1-0) streaming services, [8](#page--1-0) streaming TV shows to mobile devices, [92](#page-16-0) Texture magazine service, [319-320](#page--1-0) third-party parental control software, [418](#page--1-0) TiVo Bolt, [65](#page--1-0), [399](#page--1-0) TiVo service, [399](#page--1-0) TiVo Stream accessory, [399](#page--1-0) TuneIn Radio apps, [405](#page--1-0) TV shows, [89](#page--1-0), [92](#page-16-0), [98](#page-22-0) YouTube, [154-155](#page--1-0) YouTube Red, [140](#page--1-0) courts, phishing scams, [448](#page--1-0) creating Google accounts, [156](#page--1-0) YouTube playlists, [171-172](#page--1-0) credit cards for online shopping, [444](#page--1-0) Credit Karma, [447](#page--1-0) credit reports, requesting copies, [447](#page--1-0) customizing eBook reading experience, [328-329](#page--1-0) iBooks app, [337-342](#page--1-0)

#### **D**

Dashlane, [441-442](#page--1-0) definitions of selected text in eBooks, [341](#page--1-0)

deleting digital publication content, [304](#page--1-0) delivery charges for HD televisions, [40](#page--1-0) desktop PCs, [41](#page--1-0) diagnostic information, sending to Apple, [78](#page--1-0) digital books. See eBooks digital entertainment content service providers, [60-61](#page--1-0) cost of services, [24](#page--1-0), [28](#page--1-0) defined, [4-7](#page--1-0) hardware requirements, [17-24](#page--1-0), [28-29](#page--1-0) computer, [40-44](#page--1-0) HD television, [38-40](#page--1-0) mobile devices, [44-51](#page--1-0) Internet connection requirements, [59-60](#page--1-0) optional equipment, [51-58](#page--1-0) shopping for electronics, [30-38](#page--1-0) terminology, [7-9](#page--1-0) types of, [9-17](#page--1-0) digital music. See music digital music players, choosing, [56](#page--1-0). See also mobile devices Digital Music Store, [230](#page--1-0) Digital Podcast, [221](#page--1-0) digital publications, [15](#page--1-0) on Android-based devices, reading, [311-312](#page--1-0), [315-317](#page--1-0) cost, [298](#page--1-0) directory of, [321](#page--1-0) on eBook readers, reading, [317-319](#page--1-0) interactivity of, [6](#page--1-0) on iPhone/iPad, [298-311](#page--1-0) purchasing, [301](#page--1-0) subscriptions via online magazine services, [319-321](#page--1-0) digital video recorders. See DVRs digital wallets, [441-442](#page--1-0) directory of digital publications, [321](#page--1-0) DoubleDown Casino game, [286](#page--1-0)

downloading audiobooks via Audible app, [376](#page--1-0) Chromecast app, [81](#page--1-0) defined, [7](#page--1-0) digital publication content, [302](#page--1-0) eBooks from iCloud, [335](#page--1-0) music from Apple Music, [211](#page--1-0) network-specific apps, [103](#page-27-0) publication-specific apps, [299-300](#page--1-0) songs from Amazon Prime Music, [205](#page--1-0) TV shows from cable/satellite TV provider apps, [110](#page-34-0) driver's license number, avoiding sharing, [446-447](#page--1-0) DVD players, choosing, [53](#page--1-0) DVRs (digital video recorders), [17](#page--1-0) from cable/satellite TV providers, [398](#page--1-0) choosing, [52](#page--1-0) parental controls, [436-437](#page--1-0) recording TV shows, [64-65](#page--1-0) TiVo, [65](#page--1-0), [398-404](#page--1-0)

#### **E**

E 10+ (Everyone 10+) game rating, [264](#page--1-0) eBook readers. See also Kindle; mobile devices; Nook audiobooks on, [388-389](#page--1-0) choosing, [55](#page--1-0), [325-327](#page--1-0) customizing, [328-329](#page--1-0) digital publications, reading, [317-319](#page--1-0) file formats, [324-325](#page--1-0) iBooks app. See iBooks app Play Books app, reading eBooks, [342-348](#page--1-0) types of, [324-325](#page--1-0) eBooks, [11-12](#page--1-0), [323](#page--1-0) benefits of, [323](#page--1-0) bookmarks, [339](#page--1-0) downloading from iCloud, [335](#page--1-0) finding, [327-328](#page--1-0) via iBook Store, [330-334](#page--1-0) via Kindle app, [351-353](#page--1-0) via Nook app, [360-361](#page--1-0)

hardware requirements, [23](#page--1-0) interactive highlights, accessing, [357](#page--1-0) managing via iBooks app, [334-336](#page--1-0) publishing, [366](#page--1-0) purchasing, [327-328](#page--1-0) via iBook Store, [330-334](#page--1-0) via independent eBook stores, [366](#page--1-0) via Kindle app, [351-353](#page--1-0) via Nook app, [360-361](#page--1-0) where to purchase, [12](#page--1-0) ratings in iBook Store, [333](#page--1-0) reading customizing experience, [328-329](#page--1-0) via iBooks app, [334-342](#page--1-0) via Kindle app, [354-359](#page--1-0) on mobile devices, [55-56](#page--1-0) via Nook app, [362-365](#page--1-0) via Play Books app, [342-348](#page--1-0) requirements, [12](#page--1-0) selecting text, [341-342](#page--1-0) sharing among devices, [327](#page--1-0) syncing in Kindle app, [356](#page--1-0) Table of Contents, accessing, [339](#page--1-0), [357](#page--1-0) writing notes, [342](#page--1-0) eBooks.com, [366](#page--1-0) EC (Early Childhood) game rating, [264](#page--1-0) E (Everyone) game rating, [264](#page--1-0) electronics, shopping for at retail stores, [30-33](#page--1-0) online, [33-38](#page--1-0) email phishing scams, avoiding, [448-449](#page--1-0) spam, avoiding, [449-450](#page--1-0) email links, avoiding phishing scams, [442-443](#page--1-0) enabling Amazon 1-Click settings, [350](#page--1-0) Entertainment Software Rating Board, [264](#page--1-0) episode labels for TV shows, [87](#page--1-0)

episodes of TV shows, purchasing, [89](#page--1-0), [92](#page-16-0) external speakers for streaming radio, [188](#page--1-0)

#### **F**

Facebook, games on, [292-294](#page--1-0) Favorites list adding songs to, [192](#page--1-0) on YouTube, [170-172](#page--1-0) feedback on YouTube videos, [166-168](#page--1-0) file formats for eBook readers, [324-325](#page--1-0) for music, [231](#page--1-0) finding. See searching for FireTV Stick, [82-84](#page--1-0) font size, adjusting in iBooks app, [338](#page--1-0) FOX app, [73](#page--1-0) FOX website, [95](#page-19-0) free content, [9](#page--1-0) Free eBooks, [366](#page--1-0) free games, ads in, [270](#page--1-0) free music in iTunes Store, [236](#page--1-0) friend requests on social media, [445-446](#page--1-0) full-color screens for eBook readers, [326](#page--1-0) Full HD televisions, [21](#page--1-0)

#### **G**

GameFly, [269](#page--1-0) games, [10](#page--1-0), [261-262](#page--1-0) on Apple TV, [74](#page--1-0), [269](#page--1-0) benefits versus traditional games, [265-267](#page--1-0) on computers, [267](#page--1-0) console-based game systems, [268-269](#page--1-0) handheld gaming systems, [270](#page--1-0) in-app purchases, [275](#page--1-0), [282](#page--1-0) for mobile devices, [268](#page--1-0) finding, [270-277](#page--1-0), [281](#page--1-0) list of popular games, [283](#page--1-0), [286-292](#page--1-0)

online games, [267-268](#page--1-0), [292-294](#page--1-0) online reviews and ratings, [271-272](#page--1-0) ratings, [263-265](#page--1-0) renting, [269](#page--1-0) types of, [262-263](#page--1-0) video game systems, choosing, [58](#page--1-0) Games.com, [294](#page--1-0) GameStop, [269](#page--1-0) GoodReads eBooks, [366](#page--1-0) Google accounts, creating, [156](#page--1-0) Google Capture app, [164](#page--1-0) Google Chromecast, [80-82](#page--1-0) Google Play Books app, reading eBooks, [342-348](#page--1-0) Google Play Music app, [230](#page--1-0) playing music, [253](#page--1-0), [256-259](#page--1-0) Google Play Music Store, purchasing music, [231](#page--1-0) Google Play Newsstand app, [311-312](#page--1-0), [315-317](#page--1-0) Google Play Store games, searching for, [277](#page--1-0), [281](#page--1-0) movies, purchasing, [136-137](#page--1-0) Google Wallet, [444](#page--1-0) grandkids access to inappropriate games, [265](#page--1-0) parental controls. See parental controls, [409](#page--1-0) Groove Music Pass, [252](#page--1-0) Groove Music player, [230](#page--1-0) additional resources for information, [250](#page--1-0) playing music, [250-252](#page--1-0)

#### **H**

handheld gaming systems, [270](#page--1-0) hard drive storage space, choosing computers, [44](#page--1-0) hardware requirements, [17-24,](#page--1-0) [28-29](#page--1-0) computer, [40-44](#page--1-0) HD television, [38-40](#page--1-0) mobile devices, [44-51](#page--1-0) optional equipment, [51-59](#page--1-0)

HBO Now app, [72](#page--1-0) HDMI (High-Definition Multimedia Interface) cables, [40](#page--1-0) ports, [40](#page--1-0) HD (high definition) televisions cable/satellite TV receivers, choosing, [51-52](#page--1-0) choosing, [38-40](#page--1-0) resolution, [20-21](#page--1-0) streaming devices. See streaming devices streaming TV shows from cable/satellite TV providers, [66-67](#page--1-0) Heads Up game, [287](#page--1-0) High Definition, Standard Definition versus, [98](#page-22-0), [119](#page--1-0) highlighting selected text in eBooks, [342](#page--1-0) highlights (eBooks), accessing interactive highlights, [357](#page--1-0) home delivery charges for HD televisions, [40](#page--1-0) Home screen (Apple TV), [69-70](#page--1-0) home theater systems, choosing, [54](#page--1-0) Hulu app, [8](#page--1-0), [72](#page--1-0) Hulu website, [111](#page-35-0), [138](#page--1-0), [141](#page--1-0)

**I** iBook Store audiobooks, [329](#page--1-0) purchasing eBooks, [330-334](#page--1-0) iBooks app, [329](#page--1-0) audiobooks listening to, [384-387](#page--1-0) purchasing, [381-384](#page--1-0) eBooks customizing reading experience, [337-342](#page--1-0) managing, [334-336](#page--1-0) purchasing, [330-334](#page--1-0) reading, [334-336](#page--1-0) iCloud audiobooks in, [384](#page--1-0) downloading eBooks from, [335](#page--1-0) syncing music with, [240](#page--1-0)

iCloud Family Sharing, parental controls in, [429](#page--1-0) icons, Xfinity TV GO app, [397](#page--1-0) identity theft avoiding changing passwords, [442](#page--1-0) common sense, [450](#page--1-0) friend requests on social media, [445-446](#page--1-0) logging off websites, [450](#page--1-0) online banking from public networks, [448](#page--1-0) paying via credit card, [444](#page--1-0) phishing scams, [442-443,](#page--1-0) [448-449](#page--1-0) remembering passwords, [441-442](#page--1-0) secure passwords, [440-441](#page--1-0) Social Security number and driver's license number, avoiding sharing, [446-447](#page--1-0) typing website URLs, [444-445](#page--1-0) monitoring, requesting credit reports, [447](#page--1-0) reporting, [440](#page--1-0) iHeart Radio, [188-193](#page--1-0) iMacs, [42](#page--1-0) in-app purchases, [275](#page--1-0), [282](#page--1-0) independent eBook stores, purchasing eBooks, [366](#page--1-0) installing Chromecast app, [81](#page--1-0) Netflix app, [145](#page--1-0) network-specific apps, [103](#page-27-0) YouTube mobile app, [160](#page--1-0) interactive elements, reading digital publications, [303](#page--1-0) interactive highlights (eBooks), accessing, [357](#page--1-0) interactive show-specific mobile apps, [114](#page-38-0)[-115](#page-39-0) interactive Table of Contents (eBooks), accessing, [339](#page--1-0), [357](#page--1-0) interactivity of digital publications, [6](#page--1-0) internal storage of eBook readers, [325](#page--1-0)

international travel, streaming programming during, [93](#page-17-0) Internet-based radio, [176-177](#page--1-0) Internet connections. See also online services Amazon.com movies, [136](#page--1-0) Apple TV, [75-77](#page--1-0) audiobooks, [370](#page--1-0) cable/satellite TV provider apps, [394](#page--1-0) for eBook readers, [325](#page--1-0) for News app, [307](#page--1-0) in cars, [406](#page--1-0) on mobile devices, [18-19](#page--1-0), [49](#page--1-0) requirements, [59-60](#page--1-0) security issues. See identity theft, avoiding streaming radio, [177](#page--1-0) streaming video services, [139](#page--1-0) iPads/iPhones. See also mobile devices Control Center for audio, [189](#page--1-0) digital publications on, [298-299](#page--1-0) downloading apps for, [299-300](#page--1-0) managing subscriptions, [305-306](#page--1-0) News app, [306-311](#page--1-0) Play Newsstand app, [312](#page--1-0) reading, [301-304](#page--1-0) games for, [272-276](#page--1-0) iBooks app. See iBooks app installing YouTube mobile app, [160](#page--1-0) Kindle app, finding eBooks, [349](#page--1-0) Nook app, purchasing eBooks, [360](#page--1-0) Picture-in-Picture feature, [134](#page--1-0) Play Books app on, [348](#page--1-0) Split Screen mode, [134](#page--1-0) streaming content to Apple TV, [80](#page--1-0) Touch ID sensor, [243](#page--1-0) iPodder, [221](#page--1-0) iPods, [56](#page--1-0). See also mobile devices Issuu magazine service, [319](#page--1-0)

iTunes, [230](#page--1-0) additional resources for information, [238](#page--1-0) on Android devices, [234](#page--1-0) Apple Music and iTunes Radio on, [216](#page--1-0) creating playlists, [238-240](#page--1-0) playing music, [237-238](#page--1-0) podcasts on, [226](#page--1-0) syncing music, [240-241](#page--1-0) TV shows, watching, [100](#page-24-0) updating, [124](#page--1-0) iTunes Match service, [241](#page--1-0) iTunes Radio, [211-212](#page--1-0) iTunes software usage, [216](#page--1-0) Music app usage, [212-215](#page--1-0) iTunes Store free music, [236](#page--1-0) on Apple TV, [74](#page--1-0) parental controls on, [418-428](#page--1-0) purchasing movies, [122-134](#page--1-0) music, [232-236](#page--1-0), [241-243](#page--1-0) TV shows, [97](#page-21-0)[-100](#page-24-0) renting movies, [128](#page--1-0) iTunes Store Gift Cards, [236](#page--1-0)

#### **J–K**

Keeper Password Manager, [442](#page--1-0) kids access to inappropriate games, [265](#page--1-0) parental controls. See parental controls Kids Place–Parental Controls app, [429](#page--1-0), [432](#page--1-0), [436](#page--1-0) Kindle, [324.](#page--1-0) See also eBook readers; mobile devices audiobooks on, [388-389](#page--1-0) Kindle app, [349-350](#page--1-0) purchasing eBooks, [351-353](#page--1-0) reading eBooks, [354-359](#page--1-0) Kindle Paperwhite, [23](#page--1-0) Kindle Unlimited, [350](#page--1-0), [389](#page--1-0)

#### **L**

laptop computers. See notebook/ laptop computers

launching apps on Apple TV, [79](#page--1-0) Learn Out Loud, [221](#page--1-0) liking music, [212](#page--1-0) songs in streaming radio apps, [192](#page--1-0) YouTube videos, [166-168](#page--1-0) limitations of parental controls, [411](#page--1-0) limits on digital entertainment usage, setting for children, [410-411](#page--1-0) links, clicking, [442-443](#page--1-0) listening to audiobooks. See audiobooks to music. See playing music live programming on cable/satellite TV provider apps, [110](#page-34-0) on network-specific apps, [108](#page-32-0) logging off websites, [450](#page--1-0) Lulu, [366](#page--1-0) Lumia, [45](#page--1-0)

#### **M**

MacBook, [42](#page--1-0) MacBook Air, [42](#page--1-0) MacBook Pro, [42](#page--1-0) Mac computers, [42](#page--1-0). See also computers accessing YouTube from, [157-159](#page--1-0) parental controls on, [412-414](#page--1-0) Mac Pro computers, [42](#page--1-0) magazines, [15.](#page--1-0) See also digital publications Mahjong Deluxe game, [287](#page--1-0) main menu, Apple TV, [69-70](#page--1-0) managing digital publication subscriptions, [305-306](#page--1-0) eBooks via iBooks app, [334-336](#page--1-0) iTunes playlists, [238-240](#page--1-0) manual bookmarks, [339](#page--1-0) McAfee Safe Eyes, [418](#page--1-0) menu in Amazon Prime Music, [208-209](#page--1-0) in Kindle app, [356-357](#page--1-0)

Microsoft Windows, [41](#page--1-0) M (Mature) game rating, [264](#page--1-0) mobile apps. See apps mobile devices accessing YouTube from, [159-164](#page--1-0) apps. See apps audio controls, NPR News/NPR One apps, [200](#page--1-0) choosing, [44-51](#page--1-0) defined, [15](#page--1-0) eBook reading functionality, [55-56](#page--1-0) games, [268](#page--1-0) finding, [270-277](#page--1-0), [281](#page--1-0) list of popular games, [283](#page--1-0), [286-292](#page--1-0) in cars, [405-406](#page--1-0) interactive show-specific apps, [114](#page-38-0)[-115](#page-39-0) Internet connection options, [18-19](#page--1-0), [49](#page--1-0) listening to audiobooks on Android devices, [387](#page--1-0) via Audible app, [375-380](#page--1-0) via iBooks app, [384-387](#page--1-0) listening to Sirius/XM satellite radio, [181](#page--1-0), [184](#page--1-0), [187](#page--1-0) parental controls on Android devices, [429](#page--1-0), [432](#page--1-0), [436](#page--1-0) for iTunes Store, [421](#page--1-0), [424-428](#page--1-0) playing music Music app, [244-245](#page--1-0), [248-249](#page--1-0) Play Music app, [253, 256-259](#page--1-0) Podcasts app, [222-226](#page--1-0) podcasts on Android devices, [227](#page--1-0) purchasing from iTunes Store movies, [129-134](#page--1-0) music, [241-243](#page--1-0) sharing eBooks among, [327](#page--1-0) streaming content to Apple TV, [80](#page--1-0) streaming movies via Netflix, [145-149](#page--1-0) streaming TV shows, [91](#page-15-0)[-93](#page-17-0) with cable/satellite TV provider apps, [109](#page-33-0)[-110](#page-34-0), [392-397](#page--1-0)

connection requirements, [102](#page-26-0), [404](#page--1-0) international travel and, [93](#page-17-0) with network-specific apps, [103](#page-27-0)[-108](#page-32-0), [393](#page--1-0) with streaming video service apps, [111](#page-35-0)[-114](#page-38-0) TiVo access, [398-404](#page--1-0) volume control, [189](#page--1-0) monitoring identity theft, requesting credit reports, [447](#page--1-0) mounting HD televisions, [40](#page--1-0) movies, [12-13](#page--1-0). See also video distribution methods, [117-120](#page--1-0) finding in iTunes Store, [124-125](#page--1-0) purchasing from Amazon.com, [135-136](#page--1-0) from Google Play Store, [136-137](#page--1-0) from iTunes Store, [122-134](#page--1-0) renting movies versus, [122](#page--1-0) from Vudu, [138](#page--1-0) renting for Apple TV, [74](#page--1-0) from cable/satellite TV providers, [120-122](#page--1-0) comparison with owning/ streaming movies, [118-120](#page--1-0) from iTunes Store, [128](#page--1-0) purchasing versus, [122](#page--1-0) Standard Definition versus High Definition, [119](#page--1-0) streaming. See streaming video where to access, [13](#page--1-0) MP3 file format, [231](#page--1-0) MSN Games, [294](#page--1-0) music, [14](#page--1-0). See also songs accessing on Apple TV, [70](#page--1-0) cost, [232](#page--1-0) downloading from Apple Music, [211](#page--1-0) file formats, [231](#page--1-0) player apps, [230](#page--1-0) playing in Groove Music player, [250-252](#page--1-0)

in iTunes, [237-238](#page--1-0) in Music app, [244-245](#page--1-0), [248-249](#page--1-0) in Play Music app, [253](#page--1-0), [256-259](#page--1-0) via Siri, [211](#page--1-0) playlists, [229](#page--1-0), [238-240](#page--1-0) previewing, [235](#page--1-0) purchasing, [230-236](#page--1-0), [241-243](#page--1-0) radio. See radio star ratings, [235](#page--1-0) storage locations, [229](#page--1-0) streaming with Groove Music Pass, [252](#page--1-0) in Play Music app, [256](#page--1-0) storing music versus, [230](#page--1-0) streaming music services, [202](#page--1-0) Amazon Prime Music, [202](#page--1-0), [205-209](#page--1-0) Apple Music, [210-216](#page--1-0) iTunes Radio, [211-216](#page--1-0) Pandora, [217-220](#page--1-0) Spotify, [220](#page--1-0) syncing in iTunes, [240-241](#page--1-0) Music app, [56, 210](#page--1-0), [230](#page--1-0) additional features, [214](#page--1-0) additional resources for information, [244](#page--1-0) Apple Music and iTunes Radio, [212-215](#page--1-0) playing in background, [215](#page--1-0) playing music, [244-245](#page--1-0), [248-249](#page--1-0) myVegas Slots game, [288](#page--1-0)

#### **N**

NBA.com League Pass app, [73](#page--1-0) NBC app, [73](#page--1-0) NBC website, [95](#page-19-0) Netflix, [8](#page--1-0) recommendations, [149](#page--1-0) streaming movies on computer, [142-144](#page--1-0) on mobile devices, [145-149](#page--1-0) on streaming devices, [149](#page--1-0) Netflix app, [73](#page--1-0) installing, [145](#page--1-0) streaming TV shows, [112](#page-36-0)[-114](#page-38-0)

Netflix website, [111](#page-35-0), [138, 141](#page--1-0) NetNanny, [418](#page--1-0) networks (television) apps for, [73,](#page--1-0) [103](#page-27-0)[-108](#page-32-0), [393](#page--1-0) websites for, [94](#page-18-0)[-96](#page-20-0) News app, [306-311](#page--1-0) reading digital publications, [310-311](#page--1-0) setup, [308-309](#page--1-0) newspapers, [15](#page--1-0). See also digital publications Nook, [324](#page--1-0). See also eBook readers; mobile devices audiobooks on, [388-389](#page--1-0) Nook app, eBooks purchasing, [360-361](#page--1-0) reading, [362-365](#page--1-0) Norton Family Premier, [418](#page--1-0) notebook/laptop computers, [42](#page--1-0) notes, writing in eBooks, [342](#page--1-0) Now Playing screen (Music app), closing, [214](#page--1-0) NPR News app, [196-201](#page--1-0) NPR One app, [196-201](#page--1-0) NYTimes Crossword game, [288](#page--1-0)

#### **O**

on-demand programming. See also streaming TV shows defined, [4](#page--1-0) from Sirius/XM satellite radio, [186](#page--1-0) online banking, avoiding on public networks, [448](#page--1-0) games, [267-268](#page--1-0), [292-294](#page--1-0) magazine services, subscriptions to, [319-321](#page--1-0) payment services, [37](#page--1-0) personalities. See YouTubers price comparisons, [31](#page--1-0) services, [17](#page--1-0) shopping for electronics, [33-38](#page--1-0) paying via credit card, [444](#page--1-0) operating systems for mobile devices, [45](#page--1-0)

reading **463**

optional equipment, choosing, [51](#page--1-0) cable/satellite TV receivers, [51-52](#page--1-0) digital music players, [56](#page--1-0) DVD/Blu-ray players, [53](#page--1-0) DVRs, [52](#page--1-0) eBook readers, [55](#page--1-0) home theater systems, [54](#page--1-0) smartwatches, [57-58](#page--1-0) streaming devices, [53-54](#page--1-0) video game systems, [58](#page--1-0) Overcast app, [226](#page--1-0) owning movies, comparison with renting/streaming movies, [118-120](#page--1-0). See also purchasing movies

#### **P**

pages (eBooks) jumping to, [356](#page--1-0) turning in iBooks app, [338](#page--1-0) paid YouTube channels, [155](#page--1-0) Pandora, [217-220](#page--1-0) parental controls, [409-410](#page--1-0) on Android devices, [429](#page--1-0), [432](#page--1-0), [436](#page--1-0) for games, [265](#page--1-0) in iCloud Family Sharing, [429](#page--1-0) in iTunes Store, [418-428](#page--1-0) limitations of, [411](#page--1-0) on Mac computers, [412-414](#page--1-0) on other devices, [436-437](#page--1-0) passcodes for, [429](#page--1-0) setting limits and expectations, [410-411](#page--1-0) third-party software, [418](#page--1-0) on Windows computers, [414,](#page--1-0) [417-418](#page--1-0) passcodes for parental controls, [429](#page--1-0) Password Manager Vault, [442](#page--1-0) passwords changing, [442](#page--1-0) remembering, [441-442](#page--1-0) strengthening, [440-441](#page--1-0) paying. See purchasing payment services (online), [37](#page--1-0) PayPal, [37](#page--1-0), [444](#page--1-0)

PBS app, [73](#page--1-0) PBS website, [95](#page-19-0) PCs (personal computers), [41](#page--1-0). See also computers accessing YouTube from, [157-159](#page--1-0) Pebble smartwatches, [58](#page--1-0) Phillips Hue lighting system, [114](#page-38-0) phishing scams, [442-443](#page--1-0) avoiding, [448-449](#page--1-0) photos, viewing on Apple TV, [74](#page--1-0) Photos app, [74](#page--1-0) Picture-in-Picture feature on iPad, [134](#page--1-0) Play Books app, reading eBooks, [342-348](#page--1-0) playing games. See games music. See music playlists, [229](#page--1-0) iTunes, creating, [238-240](#page--1-0) YouTube, [170-172](#page--1-0) Play Music app, [230](#page--1-0), [253](#page--1-0), [256-259](#page--1-0) Play Music Store, purchasing music, [231](#page--1-0) Play Newsstand app, [311-312](#page--1-0), [315-317](#page--1-0) Play Store games, [277](#page--1-0), [281](#page--1-0) movies, [136-137](#page--1-0) PodCast [411](#page--1-0), [221](#page--1-0) Podcast Directory, [221](#page--1-0) podcasts, [178](#page--1-0), [221-222](#page--1-0) on Android devices, [227](#page--1-0) finding, [221](#page--1-0) on iTunes, [226](#page--1-0) Overcast app, [226](#page--1-0) Podcasts app, [222-226](#page--1-0) YouTube versus, [221](#page--1-0) Podcasts app, [222-226](#page--1-0) Pogo, [294](#page--1-0) popular mobile-device games, list of, [283, 286-292](#page--1-0) Portrait mode, reading digital publications, [303](#page--1-0) ports, HDMI, [40](#page--1-0) previewing music, [235](#page--1-0) prices, comparing online, [31](#page--1-0)

privacy issues. See identity theft, avoiding; parental controls publications, [15](#page--1-0). See also digital publications interactivity of, [6](#page--1-0) public networks, avoiding online banking on, [448](#page--1-0) publishing eBooks, [366](#page--1-0) purchasing Apple TV content, [70](#page--1-0) audiobooks. See audiobooks with credit cards, [444](#page--1-0) digital publications, [301](#page--1-0) eBooks. See eBooks, purchasing in-app purchases, [275](#page--1-0), [282](#page--1-0) movies. See movies, purchasing music, [230-236](#page--1-0), [241-243](#page--1-0) TV shows, [89](#page--1-0), [92](#page-16-0), [97](#page-21-0)[-100](#page-24-0) universal apps, [274](#page--1-0)

#### **Q–R**

radio Sirius/XM satellite radio. See Sirius/XML satellite radio streaming. See streaming radio types of, [175-178](#page--1-0) Radio.com, [193-195](#page--1-0) radio stations, [15-16](#page--1-0) ratings in Amazon Prime Music, [209](#page--1-0) on Audible.com, [374](#page--1-0) for eBooks in iBook Store, [333](#page--1-0) for games, [263-265, 271-272](#page--1-0) for music, [235](#page--1-0) reading digital publications on Android-based devices, [311-312](#page--1-0), [315-317](#page--1-0) on eBook readers, [317-319](#page--1-0) on iPhone/iPad, [301-304](#page--1-0) with News app, [310-311](#page--1-0) eBooks customizing experience, [328-329](#page--1-0) via iBooks app, [334-342](#page--1-0)

via Kindle app, [354-359](#page--1-0) on mobile devices, [55-56](#page--1-0) via Nook app, [362-365](#page--1-0) via Play Books app, [342-348](#page--1-0) requirements for, [12](#page--1-0) recommendations from streaming video services, [149](#page--1-0) recording TV shows, [64-65](#page--1-0). See also DVRs remote TiVo access, [398-404](#page--1-0) videos with Google Capture app, [164](#page--1-0) Red Box, [53](#page--1-0), [269](#page--1-0) refreshing Play Newsstand content, [317](#page--1-0) remembering passwords, [441-442](#page--1-0) remote access. See mobile devices Remote app, [77](#page--1-0) remote control Amazon FireTV Stick, [84](#page--1-0) Apple TV, [77](#page--1-0) Roku Streaming Stick, [86](#page--1-0) renting games, [269](#page--1-0) movies. See movies, renting reporting identity theft, [440](#page--1-0) requesting credit reports, [447](#page--1-0) requirements hardware devices, [17-24](#page--1-0), [28-29](#page--1-0), [38-51](#page--1-0) Internet connections, [59-60](#page--1-0) reading eBooks, [12](#page--1-0) resolution adjusting in iTunes, [126](#page--1-0) of HD televisions, [20-21](#page--1-0) restrictions. See parental controls retailer-specific models, [30](#page--1-0) retail stores, shopping for electronics, [30-33](#page--1-0) returning audiobooks via Audible.com, [374](#page--1-0) return policy, Amazon.com, [35](#page--1-0) reviews on Audible.com, [374](#page--1-0) games, [271-272](#page--1-0) music, [235](#page--1-0) ripping CDs, [241](#page--1-0)

Roku Streaming Stick, [84-86](#page--1-0) RP (Rating Pending) game rating, [264](#page--1-0)

#### **S**

Samsung Gear S2 smartwatch, [58](#page--1-0) satellite radio. See Sirius/XM satellite radio satellite TV providers, [64](#page--1-0) apps for, [109](#page-33-0)[-110](#page-34-0), [392-397](#page--1-0) binge watching TV shows, [88](#page--1-0) DVR boxes from, [398](#page--1-0) parental controls, [436-437](#page--1-0) streaming on-demand programming to computers, [101](#page-25-0)[-102](#page-26-0) to HD televisions, [66-67](#page--1-0) movie streaming, [120-122](#page--1-0) satellite TV receivers, choosing, [51-52](#page--1-0) Scrabble game, [289](#page--1-0) screen sizes HD televisions, [39](#page--1-0) smartphones, [46](#page--1-0) searching for audiobooks, [372-374](#page--1-0), [381-384](#page--1-0) channels on Sirius/XM satellite radio, [187](#page--1-0) Chromecast app, [81](#page--1-0) eBooks, [327-334](#page--1-0), [351-353](#page--1-0), [360-361](#page--1-0) games for mobile devices, [270-277](#page--1-0), [281](#page--1-0) movies in iTunes Store, [124-125](#page--1-0) network-specific apps, [103](#page-27-0) on-demand programming, [67](#page--1-0) podcasts, [221](#page--1-0) publication-specific apps, [299](#page--1-0) show-specific mobile apps, [115](#page-39-0) songs in streaming radio apps, [193](#page--1-0) streaming radio station apps, [187](#page--1-0) streaming radio stations, [201-202](#page--1-0) TV network websites, [96](#page-20-0)

TV shows in cable/satellite TV provider apps, [110](#page-34-0) selected text in eBooks, [342](#page--1-0) YouTube videos, [165-166](#page--1-0) seasons of TV shows, purchasing, [89](#page--1-0), [92](#page-16-0) secure online payment services, [444](#page--1-0) security issues. See identity theft, avoiding; parental controls selecting text in eBooks, [341-342](#page--1-0). See also choosing sending diagnostic information to Apple, [78](#page--1-0) setting parental controls. See parental controls Settings menu (Pandora), [220](#page--1-0) setup Apple TV, [75-79](#page--1-0) Audible.com accounts, [371-372](#page--1-0) News app, [308-309](#page--1-0) sharing eBooks among devices, [327](#page--1-0) selected text in eBooks, [342](#page--1-0) Social Security number and driver's license number, avoiding, [446-447](#page--1-0) shipping charges, avoiding, [35](#page--1-0) shopping for electronics at retail stores, [30-33](#page--1-0) online, [33-38](#page--1-0) shopping online for electronics, [33-38](#page--1-0) paying via credit card, [444](#page--1-0) show-specific mobile apps, [114](#page-38-0)[-115](#page-39-0) Showtime app, [73](#page--1-0) signing off websites, [450](#page--1-0) Siri on Apple TV, [74](#page--1-0) playing music, [211](#page--1-0) Sirius/XM satellite radio, [176-178](#page--1-0) cost, [179](#page--1-0) listening, [180-187](#page--1-0) streaming, [176](#page--1-0) skipping songs in Pandora, [219](#page--1-0)

subscription-based streaming services **465**

smartphones. See also Androidbased devices; iPhones; mobile devices in cars, [405-406](#page--1-0) tablets versus, [45](#page--1-0) smart TVs, accessing YouTube from, [164](#page--1-0) smartwatches, choosing, [57-58](#page--1-0) social media, friend requests, [445-446](#page--1-0) Social Security number, avoiding sharing, [446-447](#page--1-0) Solitaire Deluxe Social Pro game, [289](#page--1-0) songs. See also music adding to Favorites list, [192](#page--1-0) downloading from Amazon Prime Music, [205](#page--1-0) finding in streaming radio apps, [193](#page--1-0) skipping in Pandora, [219](#page--1-0) sorting eBooks by author, [332](#page--1-0) sound quality, HD televisions, [40](#page--1-0) spam, avoiding, [449-450](#page--1-0) speakers choosing, [54](#page--1-0) for HD televisions, [40](#page--1-0) for streaming radio, [188](#page--1-0) Split Screen mode on iPad, [134](#page--1-0) Spotify, [220](#page--1-0) Standard Definition, High Definition versus, [98](#page-22-0), [119](#page--1-0) Standard HD televisions, [21](#page--1-0) star ratings in Amazon Prime Music, [209](#page--1-0) on Audible.com, [374](#page--1-0) for eBooks in iBook Store, [333](#page--1-0) for games, [271-272](#page--1-0) for music, [235](#page--1-0) starting. See launching stations (streaming radio) apps for, [187](#page--1-0) finding, [201-202](#page--1-0) iHeart Radio, [188-193](#page--1-0) NPR News/NPR One, [196-201](#page--1-0) Radio.com, [193-195](#page--1-0) storage capacity choosing computers, [44](#page--1-0)

of eBook readers, [325](#page--1-0)

storing music, streaming versus, [230](#page--1-0) passwords, [441-442](#page--1-0) videos with YouTube Red service, [156](#page--1-0) streaming defined, [7](#page--1-0) hardware requirements, [20](#page--1-0) iPhone/iPad content to Apple TV, [80](#page--1-0) subscription-based services, [8](#page--1-0) streaming devices, [67-68](#page--1-0) accessing YouTube from, [164](#page--1-0) Amazon FireTV Stick, [82-84](#page--1-0) Apple TV. See Apple TV choosing, [53-54](#page--1-0) compatibility issues, [149](#page--1-0) Google Chromecast, [80-82](#page--1-0) Pandora app for, [217](#page--1-0) relationship with streaming video services, [86](#page--1-0) Roku Streaming Stick, [84-86](#page--1-0) selecting, [68](#page--1-0) streaming movies via Netflix, [149](#page--1-0) whether to buy, [67](#page--1-0) streaming movies. See streaming video streaming music with Groove Music Pass, [252](#page--1-0) in Play Music app, [256](#page--1-0) storing music versus, [230](#page--1-0) streaming music services, [178](#page--1-0), [202](#page--1-0) Amazon Prime Music, [202](#page--1-0), [205-209](#page--1-0) Apple Music, [210-216](#page--1-0) iTunes Radio, [211-216](#page--1-0) Pandora, [217-220](#page--1-0) Spotify, [220](#page--1-0) streaming radio in cars, [405](#page--1-0) Sirius/XM satellite radio. See Sirius/XM satellite radio stations finding, [201-202](#page--1-0) finding apps for, [187](#page--1-0) iHeart Radio, [188-193](#page--1-0)

NPR News/NPR One, [196-201](#page--1-0) Radio.com, [193-195](#page--1-0) types of, [176-178](#page--1-0) streaming TV shows binge watching, [87-89](#page--1-0) to computers, [94](#page-18-0) from cable/satellite TV provider websites, [101](#page-25-0)[-102](#page-26-0) from network websites, [94](#page-18-0)[-96](#page-20-0) to HD televisions, [66-67](#page--1-0) to mobile devices, [91](#page-15-0)[-93](#page-17-0) with cable/satellite TV provider apps, [109](#page-33-0)[-110](#page-34-0), [392-397](#page--1-0) connection requirements, [102](#page-26-0), [404](#page--1-0) international travel and, [93](#page-17-0) with network-specific apps, [103](#page-27-0)[-108](#page-32-0), [393](#page--1-0) with streaming video service apps, [111](#page-35-0)[-114](#page-38-0) from streaming devices. See streaming devices streaming video. See also YouTube from cable/satellite TV providers, [120-122](#page--1-0) comparison with owning/renting movies, [118-120](#page--1-0) on computer, [142-144](#page--1-0) on mobile devices, [145-149](#page--1-0) recommendations, [149](#page--1-0) on streaming devices, [149](#page--1-0) on TiVo and console-based video game systems, [150](#page--1-0) Wi-Fi connections, [145-146](#page--1-0) streaming video services, [86](#page--1-0), [138](#page--1-0) apps for, [111](#page-35-0)[-114](#page-38-0) benefits, [140](#page--1-0) binge watching TV shows, [88-89](#page--1-0) on computer, [142-144](#page--1-0) on mobile devices, [145-149](#page--1-0) parental controls, [436-437](#page--1-0) on streaming devices, [149](#page--1-0) on TiVo and console-based video game systems, [150](#page--1-0) websites for information, [141](#page--1-0) strong passwords, [440-441](#page--1-0) subscription-based streaming services, [8](#page--1-0)

#### 466 **INDEX** subscriptions

subscriptions digital publications, managing, [305-306](#page--1-0) Kindle Unlimited, [350](#page--1-0) online magazine services, [319-321](#page--1-0) YouTube channels, [166](#page--1-0) Sudoku game, [290](#page--1-0) surfing the Web, security issues. See identity theft, avoiding Switch file conversion software, [232](#page--1-0) syncing audiobooks with eBooks, [357](#page--1-0) benefits of, [45](#page--1-0) eBooks in Kindle app, [356](#page--1-0) music in iTunes, [240-241](#page--1-0)

#### **T**

Table of Contents (eBooks), accessing, [339](#page--1-0), [357](#page--1-0) tablets, smartphones versus, [45](#page--1-0). See also iPads; mobile devices teens, access to inappropriate games, [265](#page--1-0) televisions cable/satellite TV receivers, choosing, [51-52](#page--1-0) HD televisions. See HD televisions smart TVs. See smart TVs television shows. See TV shows terminology of digital entertainment, [7-9](#page--1-0) terrestrial radio stations, [175](#page--1-0) streaming, [176](#page--1-0) text, selecting in eBooks, [341-342](#page--1-0) Texture magazine service, [319-320](#page--1-0) themes, changing in iBooks app, [338](#page--1-0) The Room Three game, [290](#page--1-0) third-party software for parental controls, [418](#page--1-0) TiVo, [65](#page--1-0) remotely accessing, [398-404](#page--1-0) streaming video services on, [150](#page--1-0)

TiVo Bolt, [65](#page--1-0), [399](#page--1-0) TiVo Stream, [399](#page--1-0) Touch ID sensor, [243](#page--1-0) traditional games, benefits of video games versus, [265-267](#page--1-0) transferring TV shows between TiVo and mobile devices, [402](#page--1-0) travelling internationally, streaming programming during, [93](#page-17-0) T (Teen) game rating, [264](#page--1-0) TuneIn Radio, [405](#page--1-0) TuneIn Radio Pro, [405](#page--1-0) turning pages in iBooks app, [338](#page--1-0) TV networks apps for, [103](#page-27-0)[-108](#page-32-0), [393](#page--1-0) websites for, [94](#page-18-0)[-96](#page-20-0) TV shows, [16-17](#page--1-0). See also video downloading from cable/satellite TV provider apps, [110](#page-34-0) episode labels, [87](#page--1-0) purchasing for computer, [97](#page-21-0)[-100](#page-24-0) entire seasons, [89](#page--1-0), [92](#page-16-0) single episodes, [89,](#page--1-0) [92](#page-16-0) recording, [64-65](#page--1-0). See also DVRs remote TiVo access, [398-404](#page--1-0) service providers for, [64](#page--1-0) Standard Definition versus High Definition, [98](#page-22-0) streaming. See streaming TV shows transferring between TiVo and mobile devices, [402](#page--1-0) watching. See watching, TV shows two-in-one devices (computers), [42](#page--1-0) typing website URLs, [444-445](#page--1-0)

#### **U–V**

Ultra HD televisions, [21](#page--1-0) universal apps, purchasing, [274](#page--1-0) Unroll.me spam-blocking service, [450](#page--1-0) unsolicited email, avoiding, [449-450](#page--1-0) updating iTunes, [124](#page--1-0)

upgrading mobile devices, [48](#page--1-0) URLs (website addresses), typing, [444-445](#page--1-0) vehicles, digital entertainment in, [405-406](#page--1-0) Video app, onscreen controls, [133](#page--1-0) video game systems. See also games accessing YouTube from, [164](#page--1-0) choosing, [58](#page--1-0) parental controls, [436-437](#page--1-0) streaming video services on, [150](#page--1-0) videos. See also movies; TV shows finding on YouTube, [165-166](#page--1-0) recording with Google Capture app, [164](#page--1-0) storing with YouTube Red service, [156](#page--1-0) streaming. See streaming video; YouTube viral videos, [167](#page--1-0) watching, [167-170](#page--1-0) Video Tube app, [159](#page--1-0) viewing photos on Apple TV, [74](#page--1-0). See also watching viral videos, [167](#page--1-0) virtual bookmarks in audiobooks, [370](#page--1-0) vloggers. See YouTubers Voice Remote, [84](#page--1-0) volume control on mobile devices, [189](#page--1-0) Vudu, purchasing movies, [138](#page--1-0)

#### **W**

Wallet (Google), [444](#page--1-0) warranties, [38](#page--1-0) watches. See smartwatches watching movies. See movies TV shows. See also streaming TV shows on airplanes, [101](#page-25-0) from any room, [19](#page--1-0) binge watching, [87-89](#page--1-0)

interactive show-specific mobile apps, [114](#page-38-0)[-115](#page-39-0) from iTunes, [100](#page-24-0) videos, [167-170](#page--1-0) Watch Later list (YouTube), [170-172](#page--1-0) websites cable/satellite TV providers, [101](#page-25-0)[-102](#page-26-0) logging off, [450](#page--1-0) online gaming services, [294](#page--1-0) podcast directories, [221](#page--1-0) streaming video services, [111](#page-35-0), [138](#page--1-0), [141](#page--1-0) TV networks, [94](#page-18-0)[-96](#page-20-0) typing URLs, [444-445](#page--1-0) Web surfing, security issues. See identity theft, avoiding Wi-Fi connections on mobile devices, [18-19](#page--1-0), [49](#page--1-0) public networks, avoiding online banking on, [448](#page--1-0) for streaming video, [145-146](#page--1-0)

Windows, [41](#page--1-0) parental controls on, [414](#page--1-0), [417-418](#page--1-0) Windows Mobile, [45](#page--1-0) Windows Store, purchasing music, [231](#page--1-0) WordBrain game, [291](#page--1-0) Word Runner feature (Kindle), [358](#page--1-0) Words with Friends game, [292](#page--1-0) writing notes in eBooks, [342](#page--1-0)

#### **X–Y–Z**

Xfinity TV GO app, [109](#page-33-0), [394-397](#page--1-0)

YouPlayer app, [159](#page--1-0) YouTube, [17](#page--1-0), [153-155](#page--1-0) accessing, [156-164](#page--1-0) browsing, [166](#page--1-0) channels, subscribing to, [166](#page--1-0) choosing what to watch, [167](#page--1-0) Favorites list, [170-172](#page--1-0)

feedback on videos, [166-168](#page--1-0) playlists, [170-172](#page--1-0) podcasts versus, [221](#page--1-0) recommendations, [169](#page--1-0) searching, [165-166](#page--1-0) watching videos, [168-170](#page--1-0) Watch Later list, [170-172](#page--1-0) YouTube app, [73](#page--1-0), [159-163](#page--1-0) YouTube Red service, [154](#page--1-0) storing videos, [156](#page--1-0) website, [138-140](#page--1-0) YouTubers, [154](#page--1-0)

Zinio app, [298, 321](#page--1-0)